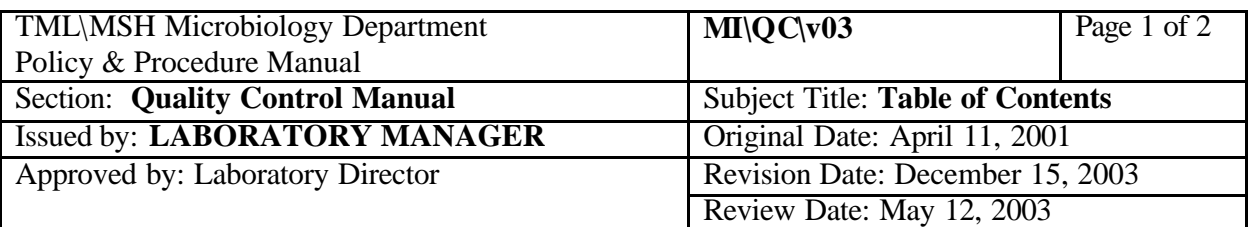

# **QUALITY CONTROL MANUAL TABLE OF CONTENTS**

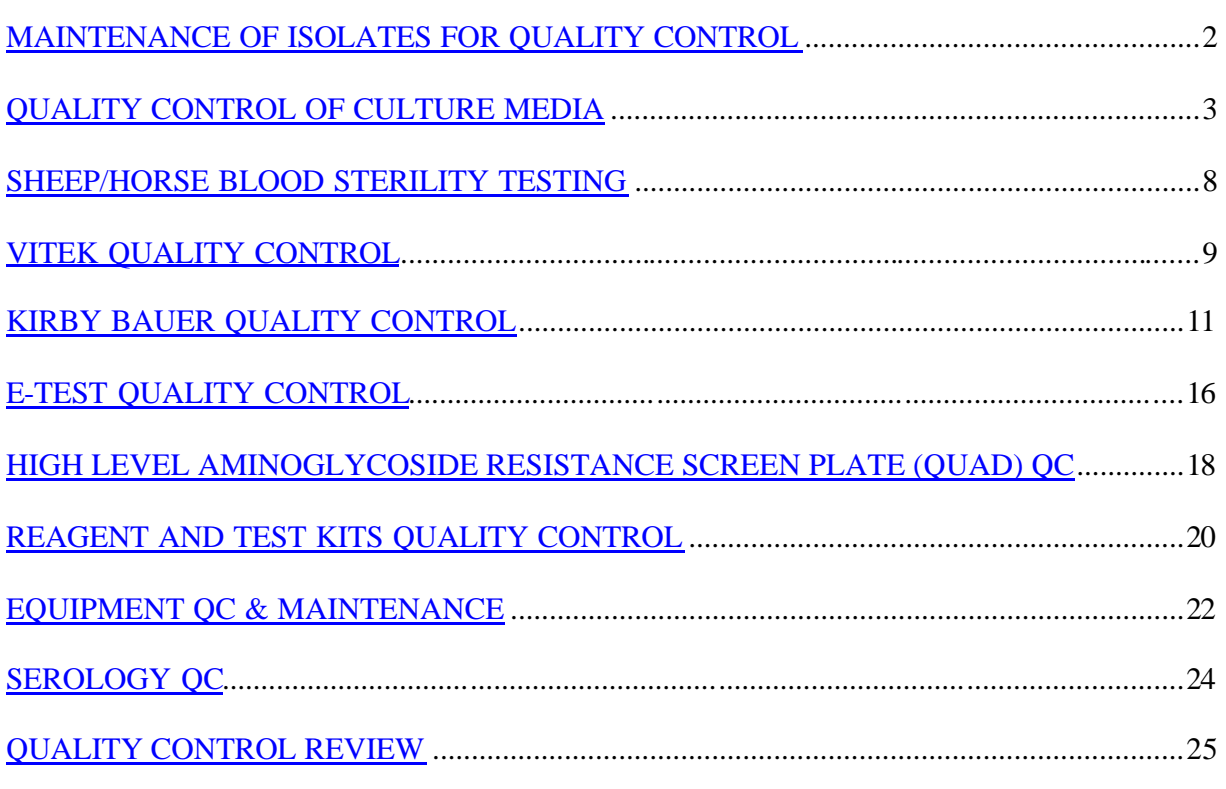

# APPENDICES:

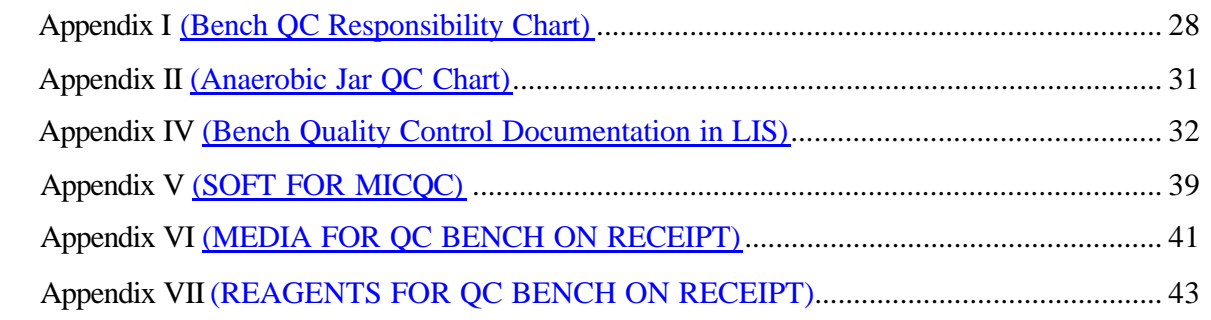

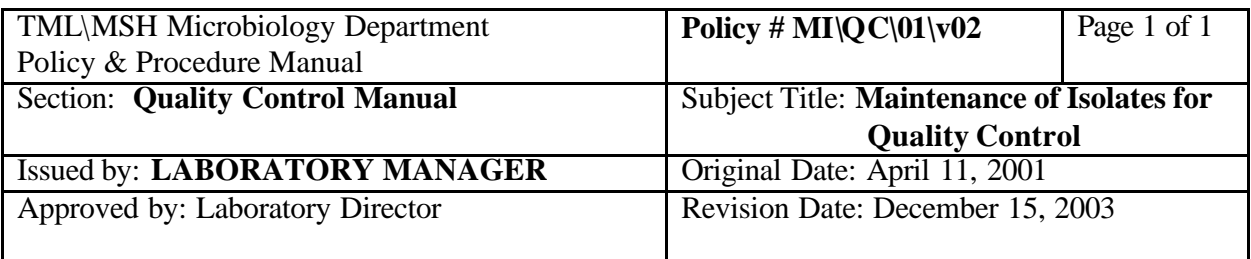

# **MAINTENANCE OF ISOLATES FOR QUALITY CONTROL**

#### **STOCK CULTURES**

Reference strains for quality control are originally obtained from ATCC, Microbiologicals or other commercial sources as lyophilised cultures. Follow manufacturer's instructions and subculture these lyophilised cultures. Store the subcultured isolates in trisodium citrate glycerol at  $-70^{\circ}$  C. These frozen cultures are used as STOCK CULTURES and should be replaced annually.

Viruses are kept in DMSO in liquid nitrogen.

### **WORKING CULTURES**

Working cultures are stored on TSB agar slants at  $4^{\circ}$  to  $8^{\circ}$ C or on Chocolate agar or Blood Agar for fastidious organism. These cultures are replaced monthly by subculturing from the Stock Cultures.

Virus working cultures are propagated in the appropriate tube culture cell lines.

#### **BEFORE TESTING**

Before testing, cultures are subcultured from the working cultures onto solid media before use.

Not applicable for viruses

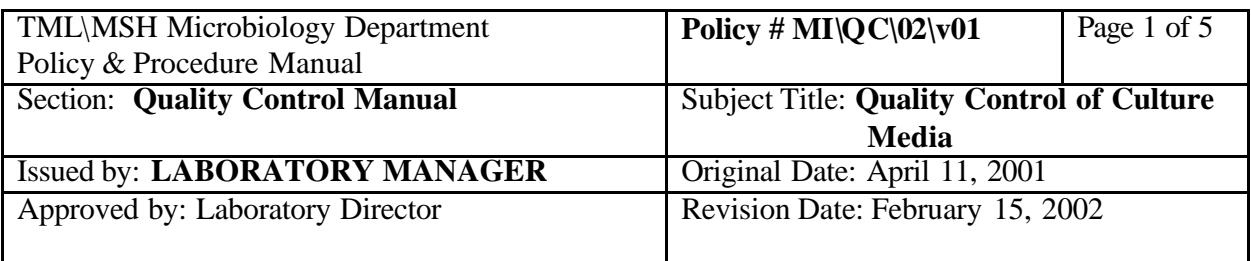

# **QUALITY CONTROL OF CULTURE MEDIA**

#### **PROCEDURE FOR QC ON COMMERCIALLY PREPARED MEDIA**:

All prepared media received will be examined visually for colour change, precipitate, lysis of blood, contamination etc. Any atypical observation should be brought to the attention of the QA technologist. An incident report form will then be filled out and faxed to the supplier.

Performance quality control testing for routine media supplied by OXOID/MEDPRED, PML or QUELAB is not required except the following:

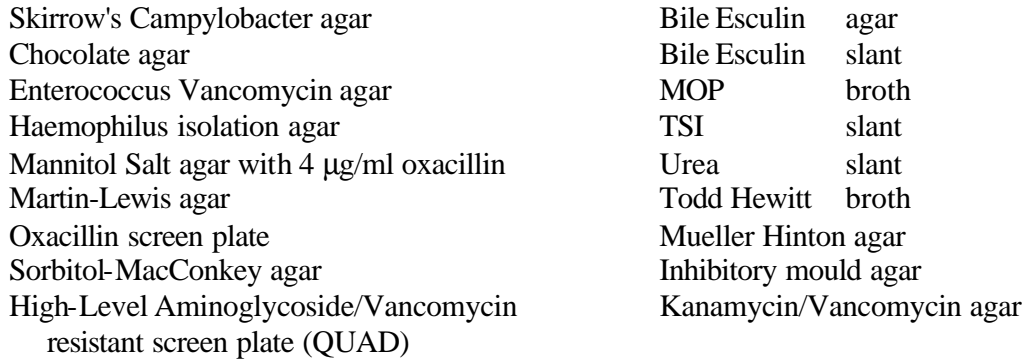

On receipt of these media, a sufficient amount of each lot will be set aside for performance testing. Register each item into the "micqc" module of the LIS.

#### **QC Organism Preparation, Inoculation and Reading**

For all isolates except *N. gonorrhoeae, H. influenzae* and *C.jejuni*:

Prepare a saline suspension of all required isolates to a turbidity to match 0.5 McFarland standard. Inoculate media using a calibrated 1 uL (0.001 mL) loop. Incubate as required and inspect cultures at 24 and 48 hours. Record as "OK" in the LIS or if not acceptable, enter this into the "Result Comment" field in the LIS, fill out an incident form, inform the supplier and remove media from the refrigerator shelf.

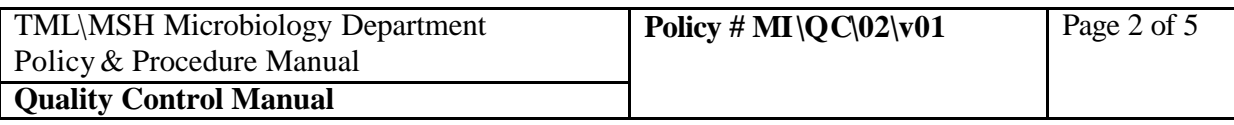

For *N. gonorrhoeae, H. influenzae* and *C.jejuni*:

Prepare a saline suspension of the isolates to a turbidity to match 0.5 McFarland standard. Make a 1:10 dilution of those suspensions and inoculate from the diluted suspensions onto the agar plates using a calibrated 1 uL (0.001 mL) loop. Incubate as required and inspect cultures at 24 and 48 hours. Record as "OK" in the LIS or if not acceptable, enter this into the "Result Comment" field in the LIS, fill out an incident form, inform the supplier and remove media from the refrigerator shelf.

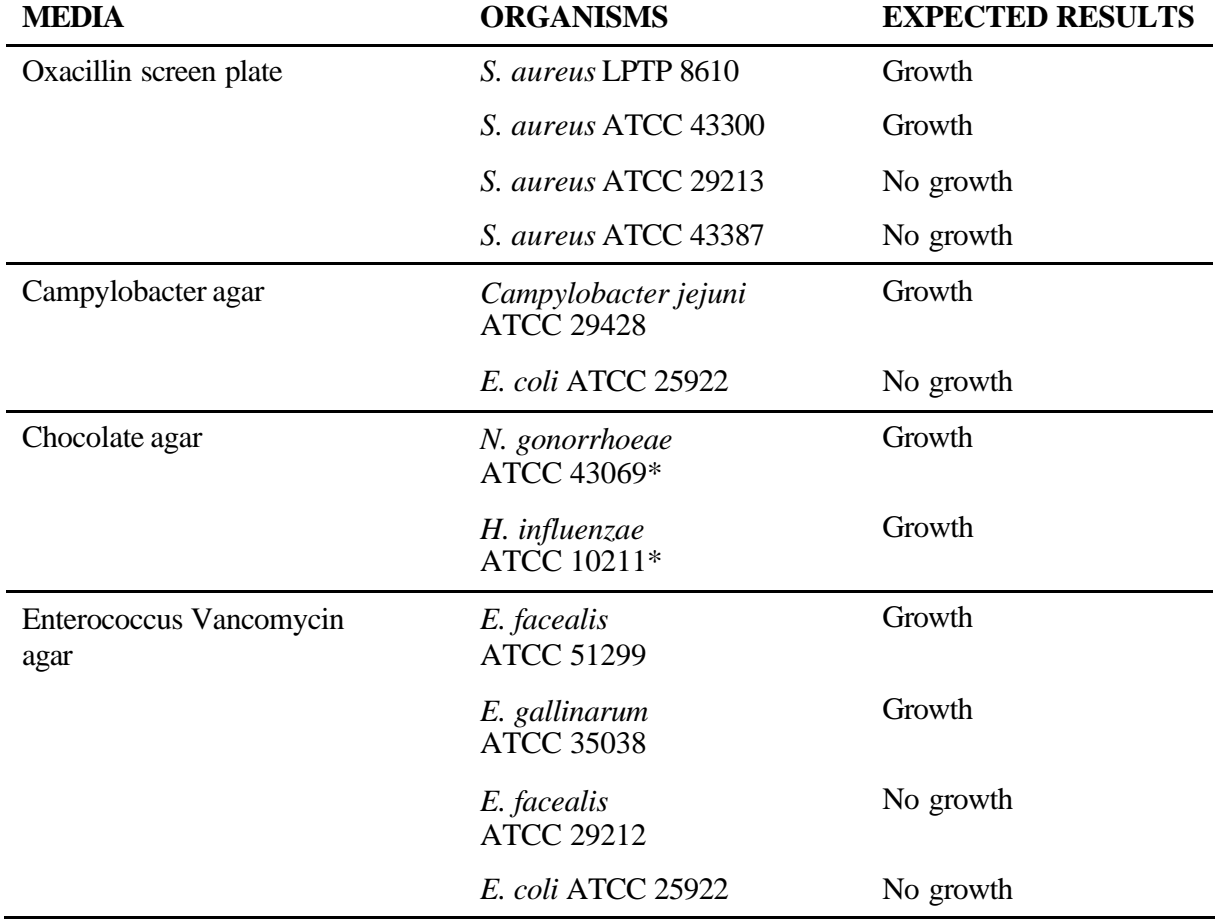

# **ORGANISMS FOR MEDIA QC**

PROCEDURE MANUAL TORONTO MEDICAL LABORATORIES \ MOUNT SINAI HOSPITAL MICROBIOLOGY DEPARTMENT

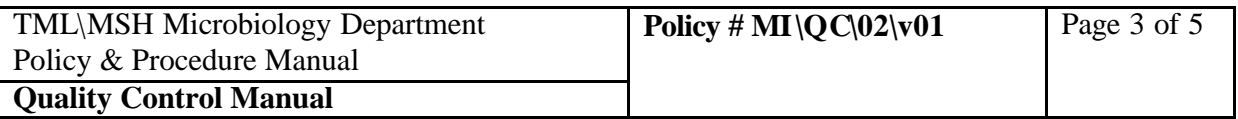

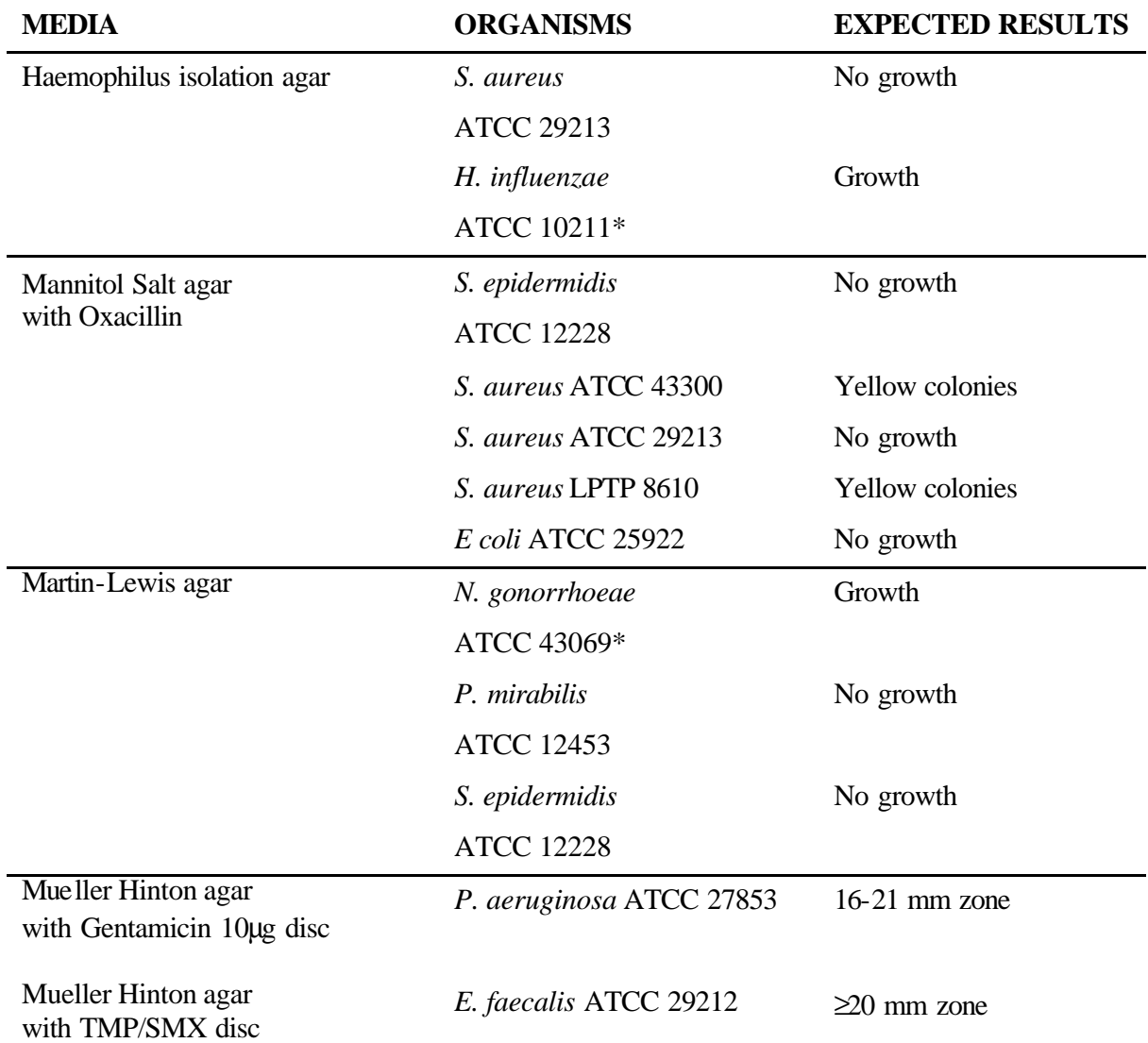

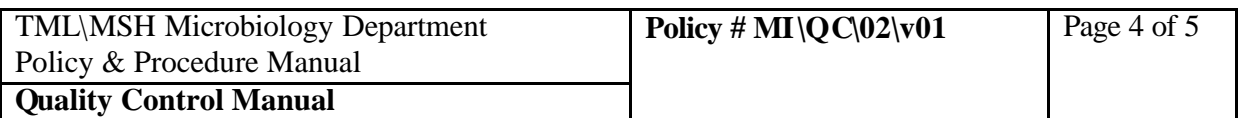

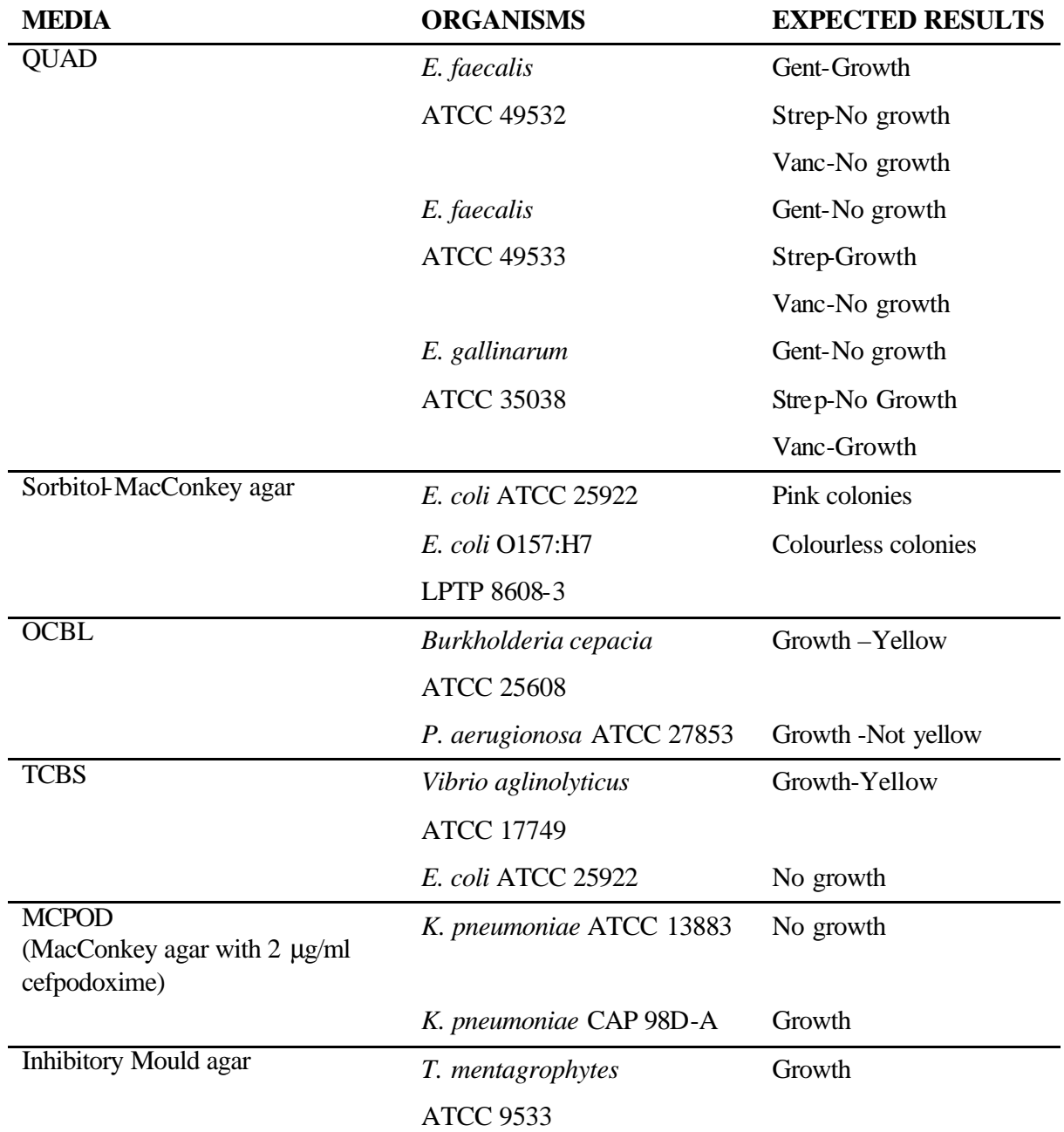

PROCEDURE MANUAL TORONTO MEDICAL LABORATORIES \ MOUNT SINAI HOSPITAL MICROBIOLOGY DEPARTMENT

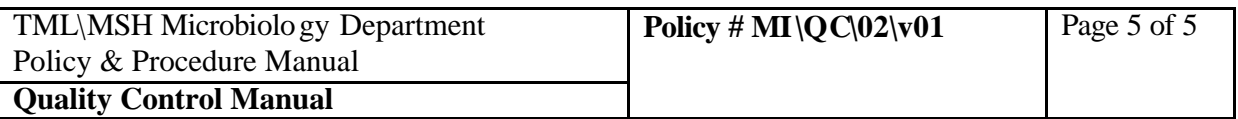

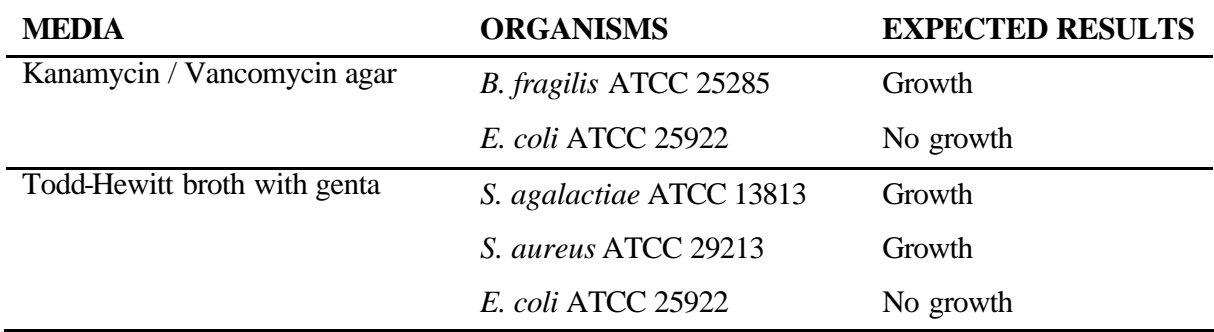

\* Use the 1:10 dilution of the 0.5 McFarland suspension for inoculation.

# **PROCEDURE FOR QC ON MEDIA PREPARED IN-HOUSE**:

Visual inspection includes observing the media for color change, precipitate, lysis of blood, etc. Any atypical observation should be brought to the attention of the QA technologist. If the medium is visually satisfactory, write "OK" in the space provided.

pH testing will be performed on the final medium after it has solidified and cooled to room temperature. Record the value obtained.

For blood that has been added to freshly prepared agar, one drop is put onto BA and incubated at  $35^{\circ}$ C for 48 hours and then at RT for a further 48 hours.

Sterility testing will be performed on all media prepared in our laboratory. One plate or tube from each batch will be incubated at 35° C for 48 hours, one at RT for 48 hours, and a third is refrigerated for 7 days, then incubated at  $35^{\circ}$  C for 48 hours.

Performance testing will be done using the Standard Loop method. One plate from each batch will be tested when first prepared and again on each successive 7 days until the supply in the refrigerator is depleted or the expiry date is reached. If expected results are not attained, the QA technologist must be informed.

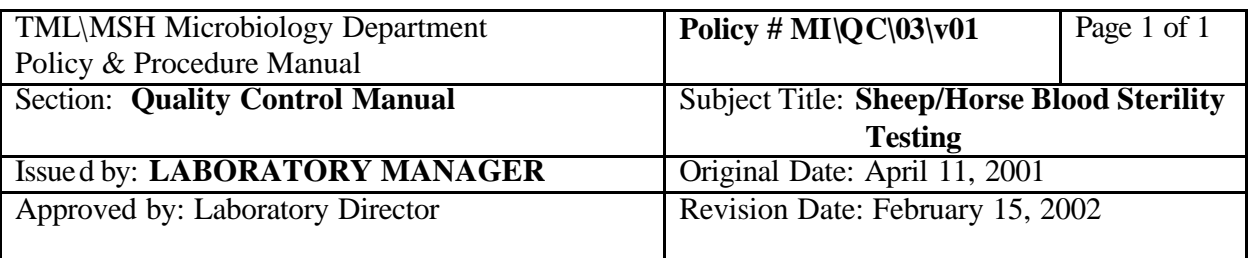

# **SHEEP/HORSE BLOOD STERILITY TESTING**

**Initial Testing** (performed at the Blood Culture bench)

On receipt in the laboratory, each bottle is assigned a letter (A, B, C, etc.). The type of blood, lot #, expiry date, and hematocrit (found on label of bottle) is entered into the LIS and BacT/Alert in the following manner:

- i. Enter the vial location.
- ii. Enter the accession # as bottle letter (space) hematocrit. eg. A 39, B 40, C 39, etc.
- iii. Enter the name as follows: type of blood, lot #, expiry date. eg. sheep 130820 112387, horse 130825 112387, etc As for routine patient specimens,  $\langle \rangle$  will bring up the information entered for the previous specimen.

With a needle and syringe 2.5 mL of blood is aseptically removed from each bottle of blood and inoculated into separate BacT/Alert FAN aerobic bottles. The original bottles of blood are immediately refrigerated and the BacT/Alert bottles are incubated in the BacT/Alert incubator and processed as routine specimens.

Print-out of LIS results will be filed with the invoice on QA bench. If any bottle gives a positive reading, the QA technologist must be informed as soon as possible and the original bottle of blood is removed from use. The BacT/Alert bottle is Gram stained and subcultured to  $BA(AnO<sub>2</sub>)$  and  $CHOC (CO<sub>2</sub>)$ . Identification to the species level (eg. Staphylococcus, diphtheroid, etc) will be sufficient.

**After Use** (performed by media preparation and the QA technologist.

As each bottle of blood is used, the last few drops of blood are inoculated onto a BA plate which is labelled with the lot # and letter. This plate is incubated at  $35^{\circ}$ C for 48 hours, then at RT for 48 hours. The results are recorded as a QC item in the LIS for the medium that the blood has been added to.

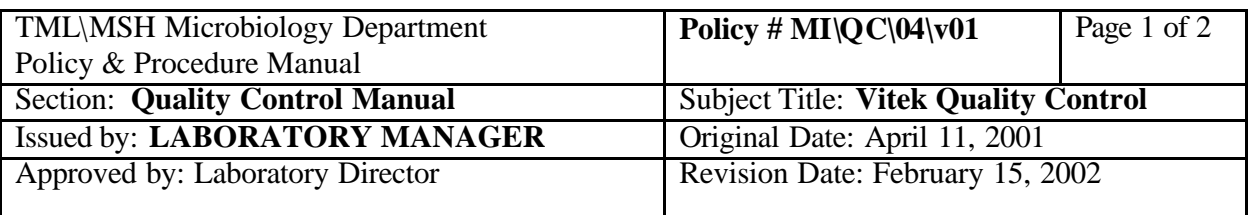

# **VITEK QUALITY CONTROL**

Follow schedule generated from LIS for frequency of QC.

QC all new lots of **identification cards** once when received in the lab. No further QC is required if all results are within limits. Perform QCs for 5 consecutive days if out-of-control results are observed (see QA technologist).

QC all new lots of **susceptibility cards** once when received and once weekly when lot is in used. Perform daily QCs when any out-ofcontrol results are observed (see QA technologist).

# **QUALITY CONTROL SET UP FOR VITEK BENCH**

#### DAY<sub>1</sub>

Subculture purity plates from the stock slants to BA for the next days QC requirements.

# DAY 2

- 1. Remove fresh subculture plates from incubator and check for purity.
- 2. At Main Menu:
	- a. click "**VITEK**"
	- b. click "**QC**"
	- c. click "**LOADLIST**"
	- d. select card by scrolling screen by screen; hi-light appropriate card type and lot # by holding left button down
	- e. click "**PRINT**"
	- f. click "**SELECTED ITEM**"
- 3. Proceed to set up cards according to the load list.

#### DAY 3:

- 1. Remove purity plates from incubator and check purity.
- 2. Upon completion of the test, results will be transferred automatically to the permanent QC data base.

#### PROCEDURE MANUAL

TORONTO MEDICAL LABORATORIES \ MOUNT SINAI HOSPITAL MICROBIOLOGY DEPARTMENT

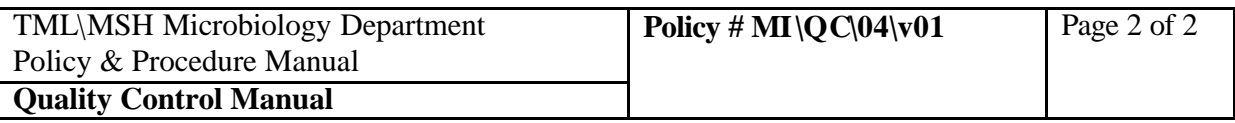

- 3. Go to QC file to check for errors:
	- a. click on "**VITEK**"
	- b. click on "**QC**"
	- c. click on "**VIEW RESULTS**"
	- d. enter: **test type lot # date range deviations only**
		- click "**OK**"
	- e. if exceptions are present, click "**YES**" to load results
	- f. click "**PRINT**"
	- g. click "**¨**" if there are more than one exceptions for this card type.
	- h. click "**FILE**"
	- i. click "**QUIT**"
	- j. click "**SYSTEM**"
	- k. move cursor to the problem QC card and click
	- l. click "**LAB REPORT**" button, hold left button and move cursor to "**RAW DATA REPORT**"
	- m. click "**PRINT**"
	- n. See Pauline/Glen for corrective action.
	- o. File load list, exception list, QC exception reports and raw data printouts in QC binder.
	- p. Repeat steps b to o for all card types.

For QC Results that appear in the "REVIEW" file eg. unidentified organism, delete result and repeat test.

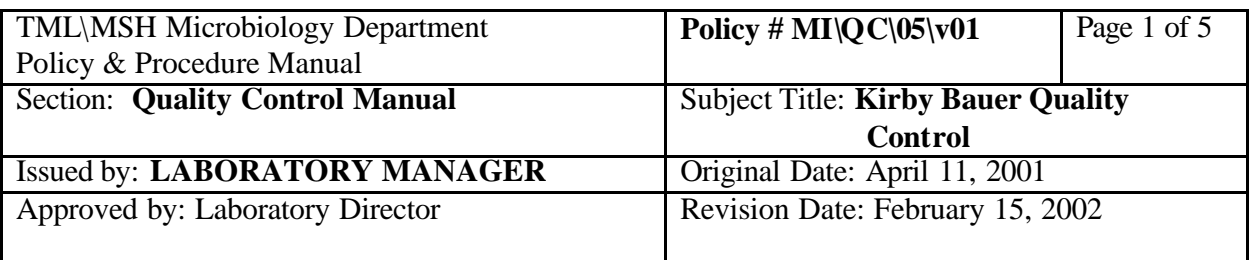

# **KIRBY BAUER QUALITY CONTROL**

#### A. CONTROL STRAINS

1. To control the precision and accuracy of the test procedure, the following organisms are to be maintained:

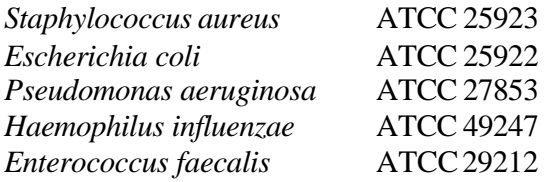

- 2. Working cultures are stored on TSB agar slants at  $4^\circ$  to  $8^\circ$ C (Chocolate agar for *H*. *influenzae*). Stock cultures are stored in trisodium citrate glycerol at -70 $^{\circ}$  C.
- 3. Before testing cultures are subcultured from the working culture slants (*Haemophilus* is subcultured on alternate days).
- 4. Replace working cultures monthly from frozen stock cultures.
- 5. For testing, inoculate the culture into broth, incubate 4 to 18 hours, then streak onto Blood agar or Chocolate agar to obtain single colonies.
- 6. Choose colonies for testing according to the recommended procedures.
- 7. Continue to use these cultures as long as there is no significant change in the mean zone diameter that cannot be attributed to methodology. Obtain fresh cultures from the ATCC or any reliable commercial source.

# B. ANTIBIOTICS TO BE TESTED

1. Test the control organisms using the antimicrobial discs which are used to test clinical isolates. The discs currently in use and the appropriate organisms for testing are listed in Table 1.

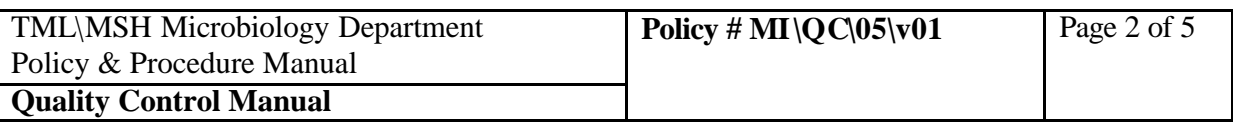

2. Each new batch of Mueller Hinton agar must be tested for unsatisfactory levels of inhibitors. This is done by performing the tests with *E. faecalis* (ATCC 29212) and sulfonamide and trimethoprim/sulfamethoxazole (co-trimoxazole) discs.

# C. ZONE SIZE LIMITS

Table 2 (NCCLS Table 3, 3A) lists the maximum and minimum zone diameters (the accuracy) that should be observed with a single control test. Enter zone diameters into the LIS KB-QC charts.

- (a) No more than one out-of-control result in 20 consecutive control tests is allowed. Any more than this requires corrective action.
- (b) Anytime corrective action is taken the count of 20 begins again.

# D. FREQUENCY OF TESTING

- 1. Each new lot of Mueller Hinton agar must be tested with the control strains when the medium is prepared. In addition media depth, pH and sterility must be tested and documented.
- 2. Each new lot of antimicrobial discs must be tested with appropriate control strains before being introduced into routine use. Preferably this will be done when the discs arrive in the laboratory.
- 3. The overall performance of the procedure should be monitored daily. Weekly monitoring will be done in this laboratory provided that the following conditions exist:
	- (a) documentation that the control strains were tested for 30 consecutive test days
	- (b) no more than 3 of the 30 zone diameters were outside the accuracy control limits stated in Table 2.

When these requirements are fulfilled, each control strain must be tested:

(i) once a week

(ii) whenever any reagent component is changed.

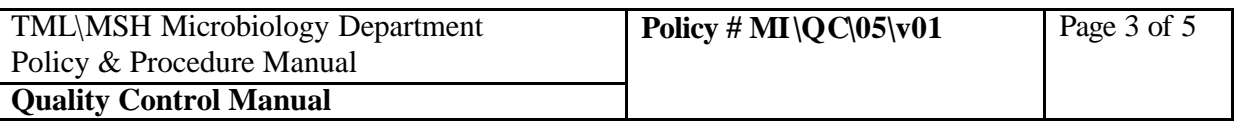

4. If any zone diameter is outside the control limit when tested weekly, you must return to daily testing until the problem is resolved. If resolution of the problem cannot be documented, you must continue daily control tests. To return to weekly testing, documentation of satisfactory performance for another 30 consecutive days must be done.

#### E. RESOLUTION OF THE PROBLEM

- 1. Resolution of any problem must be documented in the LIS as a "Procedure Comment" or "Result Comment".
- 2. Corrective Action During Daily Testing.
	- (a) One out-of-control measurement is not cause for immediate attention.
	- (b) Corrective action must be taken if any of the following circumstances arise:
		- (i) 2 consecutive measurements of any drug-microorganism combination fall outside the range
		- (ii) 3 or more in 20 consecutive test results fall outside the range
- 3. Corrective Action During Weekly Testing.

If a zone falls outside the accuracy control/limits, the following are required:

- (a) Appropriate control strain(s) must be tested for 5 consecutive test days.
- (b) For each drug-microorganism combination, all 5 zones must be within the accuracy control limits.
- (c) If any result is outside the accuracy or precision control limits, daily control testing must be resumed for a minimum of 30 consecutive test days.

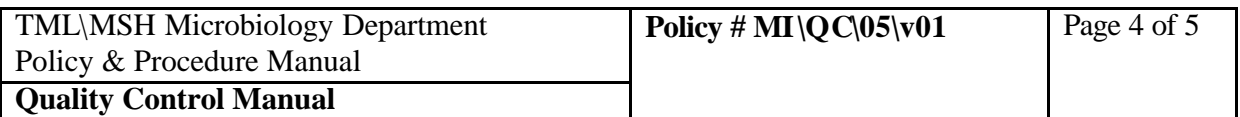

## **TABLE 1 ANTIBIOTICS TO BE TESTED FOR KIRBY BAUER QC**

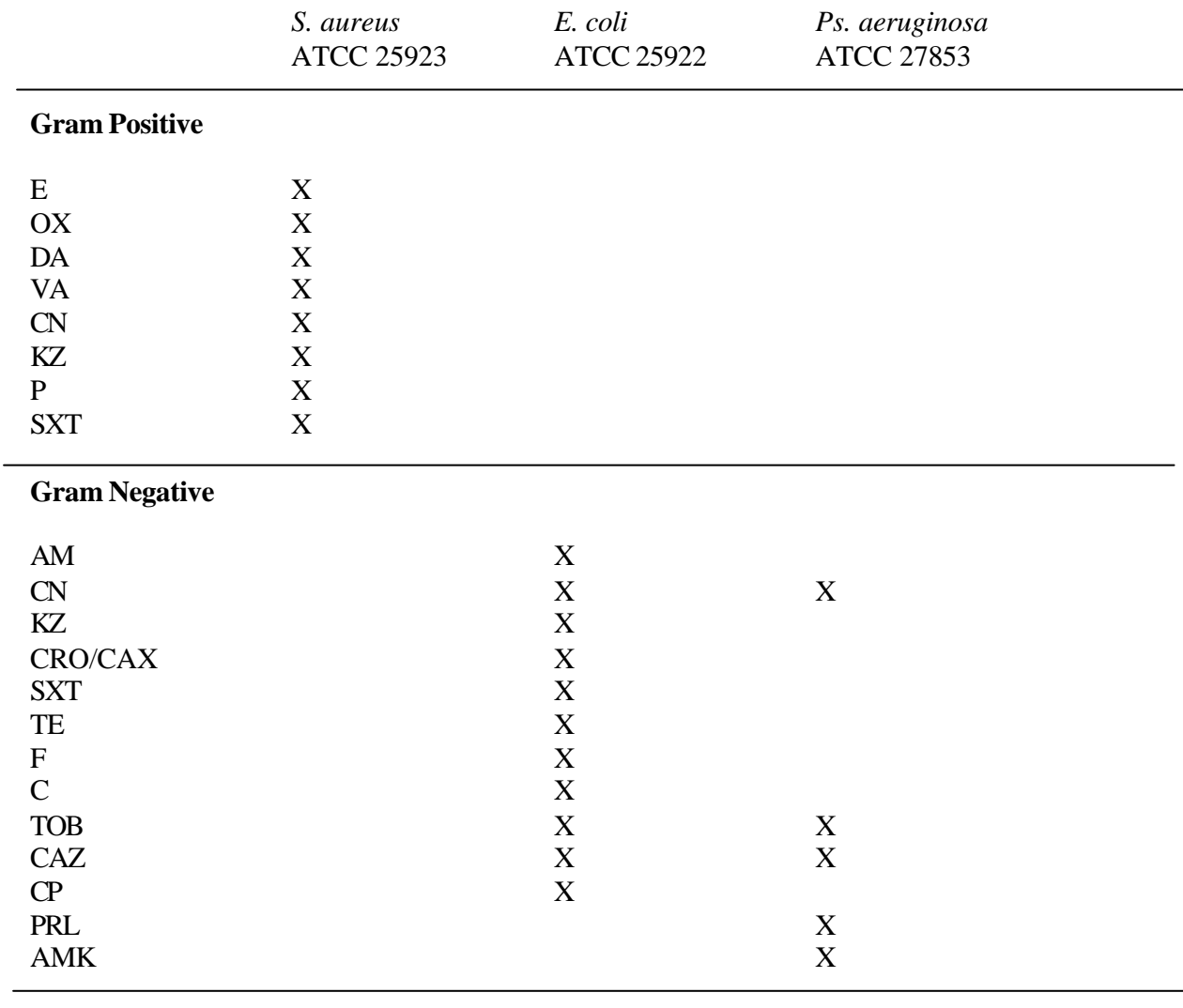

**Haemophilus** (to be tested on Haemophilus Test Medium)

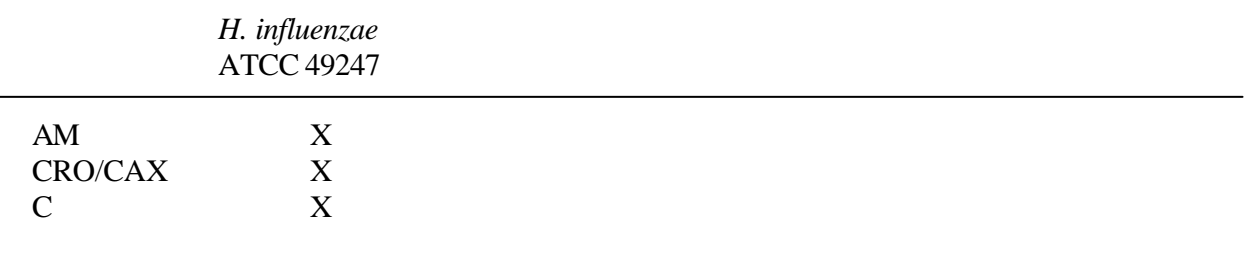

PROCEDURE MANUAL TORONTO MEDICAL LABORATORIES \ MOUNT SINAI HOSPITAL MICROBIOLOGY DEPARTMENT

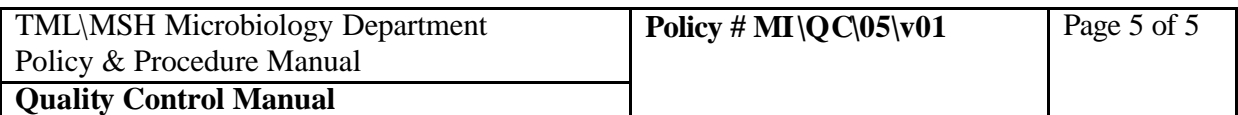

### **TABLE 2 ACCEPTABLE ZONE DIAMETERS FOR KIRBY BAUER QC** (mm)

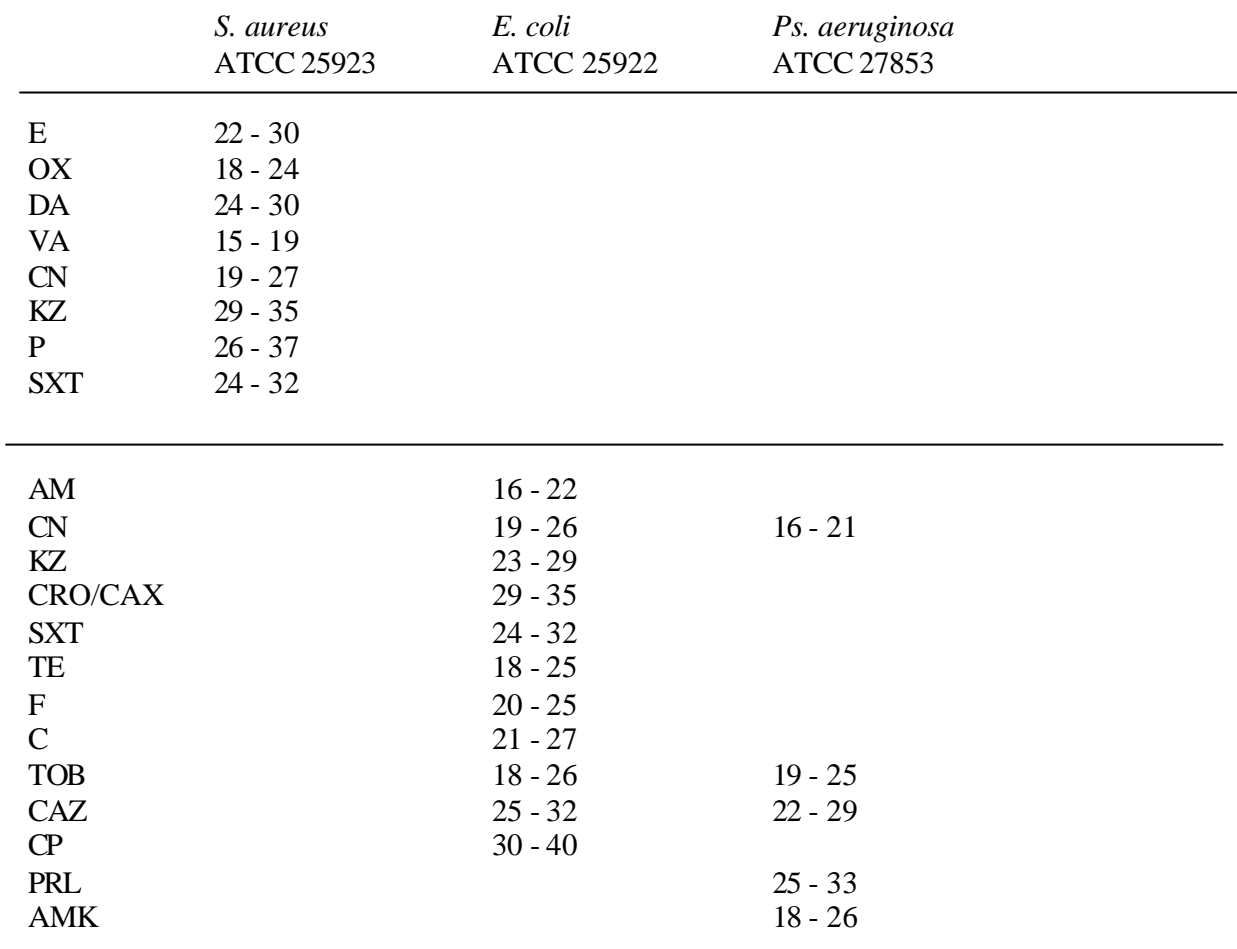

**Haemophilus** (to be tested on Haemophilus Test Medium)

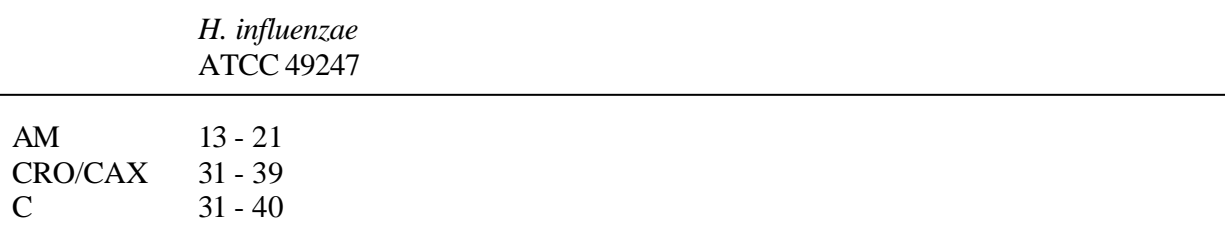

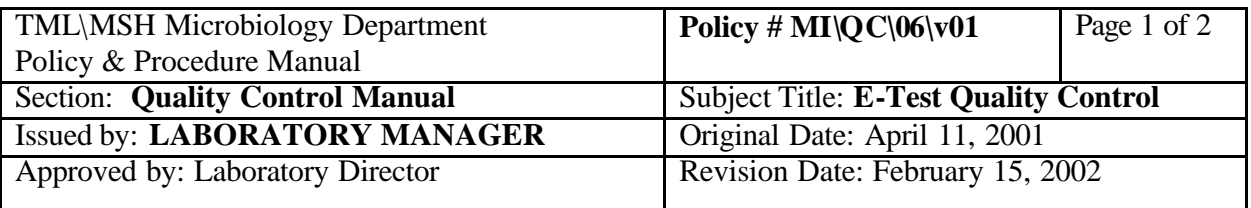

# **E-TEST QUALITY CONTROL**

# **ANTIMICROBIALS TO BE TESTED**:

Penicillin **Ceftriaxone** Vancomycin

# **ISOLATE FOR TESTING**:

*Staphylococcus aureus* ATCC 29213

## **FREQUENCY OF TESTING**:

Test weekly on the VITEK bench. LIS VITEK QC worklist will generate testing requirement on scheduled day.

#### **PROCEDURE**:

The QC organism is subcultured from the TSB slant (in fridge) to BA the day before setting up the QC.

Follow procedure described in the Antibiotic Susceptibility section of the lab manual.

Record results in the LIS E-TEST QC chart.

# **EXPECTED RESULTS**\* :

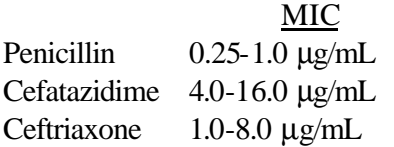

\* As per NCCLS document M7-A3 Table 3.

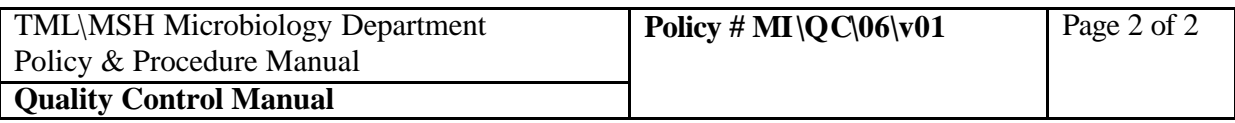

# **OUT-OF-RANGE RESULTS**:

Enter "Result Comment" in the LIS.

Inform QA or charge technologist of all out-of-range results. Corrective action will be instituted as required.

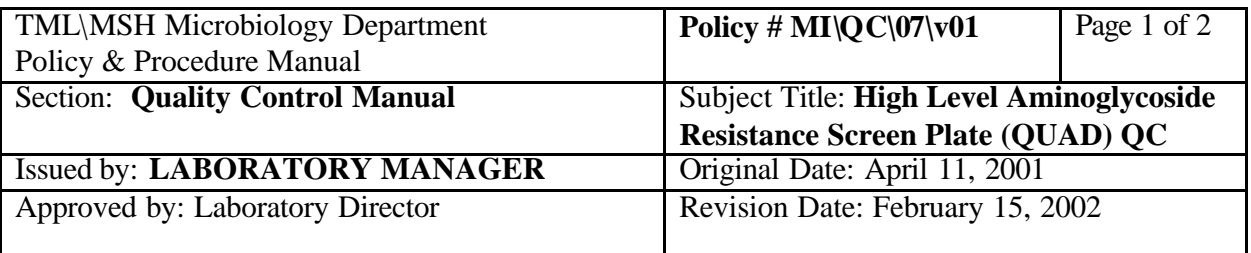

# **HIGH LEVEL AMINOGLYCOSIDE RESISTANCE SCREEN PLATE (QUAD) QC**

# **ANTIMICROBIALS TO BE TESTED**:

Gentamicin 500 mg/L Streptomycin 2000 mg/L Vancomycin

#### **ISOLATES FOR TESTING**:

*Enterococcus faecalis* ATCC 49532 *Enterococcus faecalis* ATCC 49533 *Enterococcus gallinarum* ATCC 35038

# **FREQUENCY OF TESTING**:

Test all QC isolates weekly on the VITEK bench with new lot. Test *Enterococcus faecalis* ATCC 49532 on each plate as they are set up with clinical isolates. LIS VITEK QC worklist will generate testing requirements as scheduled.

#### **PROCEDURE**:

Follow procedure described in the Antibiotic Susceptibility section of the lab manual.

Record results in the LIS QUAD QC chart.

#### **EXPECTED RESULTS**:

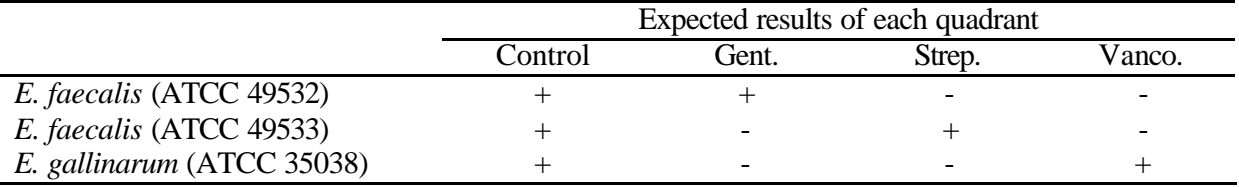

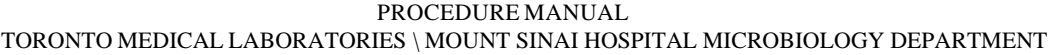

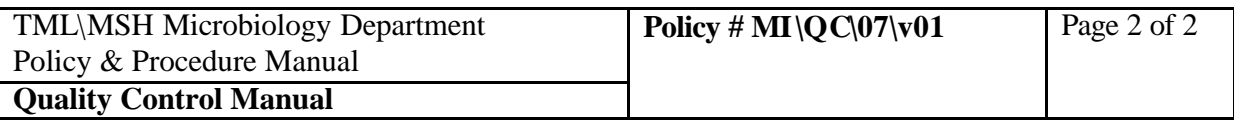

# **OUT-OF-RANGE RESULTS**:

Enter "Results Comment" in the LIS.

Inform QA or charge technologist of all out-of-range results. Corrective action will be instituted as required.

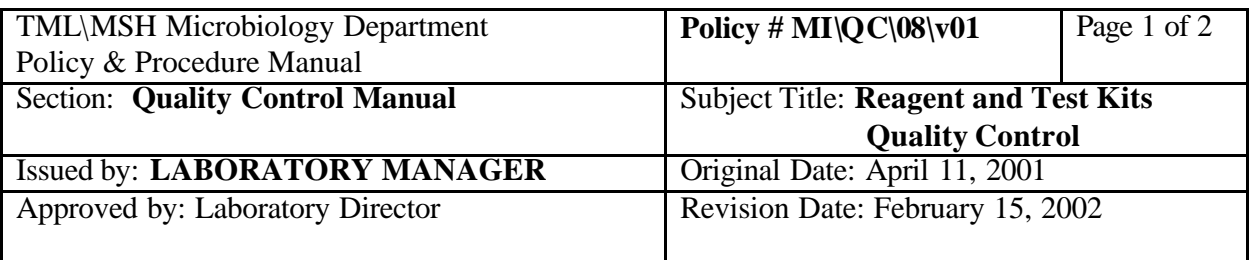

# **REAGENT AND TEST KITS QUALITY CONTROL**

#### **REGISTERATION OF REAGENT AND TEST KITS**:

**Date** all reagents and test kits **on receipt**. Register them into LIS and leave the "Active" flag as "N" if the reagent or test kit is not being used immediately.

When reagent or test kit is being placed for use, **date** the **in-use** vial with the date it is opened. If this is a new lot, change the LIS the "Active" flag to "Y" and change the previous lot "Active" flag to "N".

#### **FREQUENCY OF TESTING**:

All required QC for reagents and test kits will be alerted to the technologist by the LIS when working up through bench WORKLIST.

Oxidase (all benches) ALA (QC bench) Staph latex (all benches) Cefinase (QC bench) Gram stain (Microscopy) LAP (QC bench)

Tributyrin (QC bench) Starch gel sugars (QC bench) Optochin (QC bench) Strep grouping (QC bench) MUG (QC bench) Cephosporin for Campylobacter ID (QC bench) Nalidixic acid for Campylobacter ID (QC bench)

# **QC When Test is Performed:**

Germ tube Cetrimide agar Thermonuclease (Blood Culture bench)

# **Daily QC: On Receipt QC:**

Catalase (all benches) Bile solubility (QC bench) PYR (QC bench) **Weekly OC:** Novobiocin (OC bench)

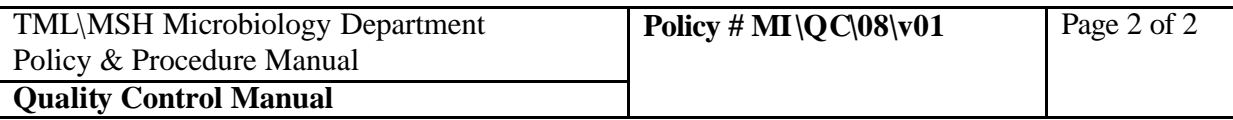

# **PROCEDURE**:

Follow procedure described in the Technical section of the lab manual. Enter the results into the LIS.

### **OUT-OF-RANGE RESULTS**:

Enter "Result Comment" in the LIS. Inform QA or charge technologist of all out-of-range results. Corrective action will be instituted as required.

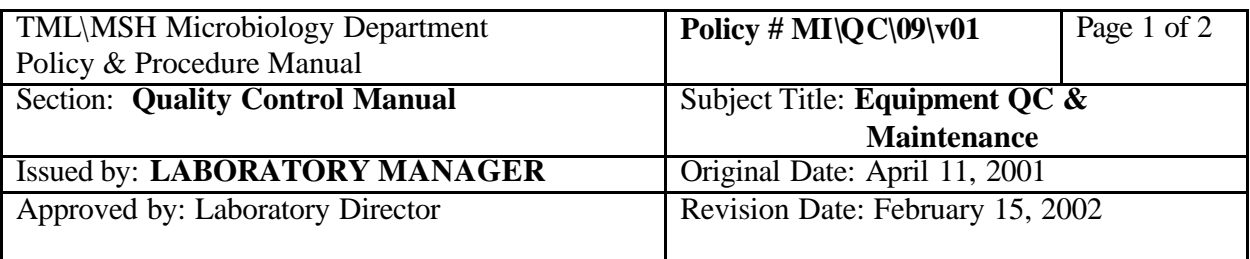

# **EQUIPMENT QC & MAINTENANCE**

#### **A. Refrigerators, Freezers, Incubators, Heating Blocks, Centrifuges**

- 1. Temperature and CO<sub>2</sub> levels is checked and recorded daily by the wash-up technician. Report all out-of-range readings to the QA technologist for corrective action.
- 2. Maintenance such as cleaning and defrosting are done every 3 months or semiannually. Record all maintenance performed on charts in Equipment Maintenance binder.
- **B. Instruments** (eg. AxSym, BacT/Alert):

See the appropriate sections of the manual for QC items. Record all results into the LIS.

#### **C. Deionized Water**:

Resistivity reading is recorded daily by the wash-up technician. Culture for bacterial count are done weekly. Report all out-of-range readings to the QA technologist for corrective action.

#### **D. Biosafety Cabinets**

Record readings of air flow pressure every time the cabinet is turned on. Record cleaning and disinfection of cabinet work area on chart as scheduled.

All biosafety cabinets are certified annually by CONTEST. Certificates are filed in the QA section in the store room.

# **E. Pipette Check**

Eppendorff pipettes are checked semiannually by an outside contractor. Records are kept in the Pipette Check folder in the QA section.

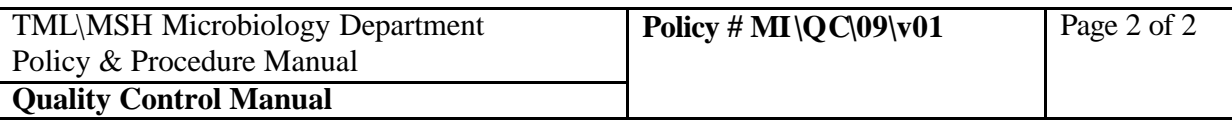

# **F. Isoplater**

Weekly Monthly

Records of all preventive maintenance and repair work performed by maintenance companies are filed in the QA section in the store room.

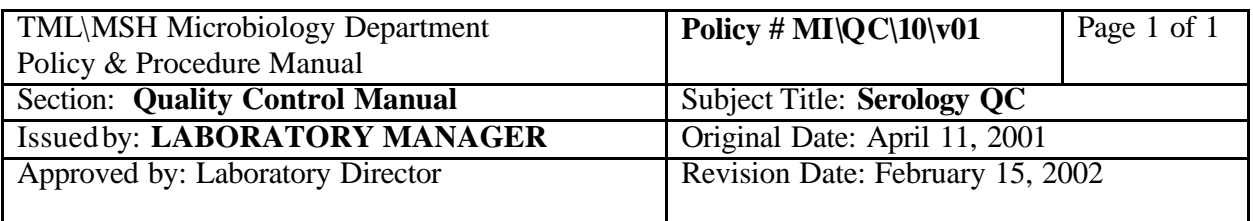

# **SEROLOGY QC**

All new reagents lots will be tested using samples and/or commercially available reference material (where available) before being placed in service.

All Serology tests require QC run in parallel with each clinical sample test run. Refer to the appropriate tests for procedure and method.

Record all QC results into the LIS.

Inform the charge technologist or senior technologist of all out-of-range results for the appropriate corrective action.

Record all corrective action into the LIS.

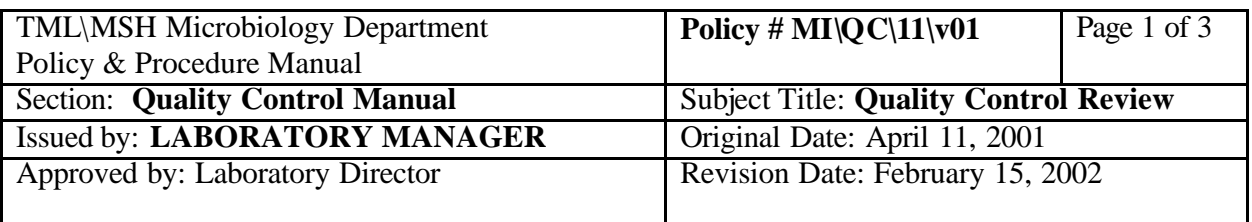

# **QUALITY CONTROL REVIEW**

Inform all out-of range results to the Charge Technologist, Senior Technologist or Quality Assurance Technologist.

Charge technologists are responsible for reviewing overdue Quality Control procedures **weekly** with responsible bench technologists.

Obtain lists of overdue QC procedures from the LIS - micqc program:

From micqc main menu

- 1. go to 1-Tasks
- 2. select "Results Verification"
- 3. select from pick list "Bacteriology QC Pending List", "QC Pending List", "Virology QC Pending List" or "VITEK Bench QC Pending List".
- 4. F12
- 5. F6 to print list
- 6. Select printer from printer list

Charge technologist, Senior Technologist or Quality Assurance Technologist will verify all Quality Control results **weekly**. All procedures will be verified on-line.

• Obtain lists for verification from the LIS - micqc program:

- From micqc main menu
	- 1. go to 1-Tasks
	- 2. select "Results Verification"
	- 3. select from pick list "Bacteriology Verification List", "Heating Block Verification List" or "Virology Verification List".
	- 4. Press "enter"
	- 5. F12
	- 6. Press F6 on the procedure line If there are abnormal results, follow Steps 7 and 8. If there is no abnormal results continue to Step 9
	- 7. F7 to review action if there are abnormal results
	- 8. F5 to add new comment/action if needed
	- 9. F8 to verify all
	- 10. F12
	- 11. "y" to confirm editing

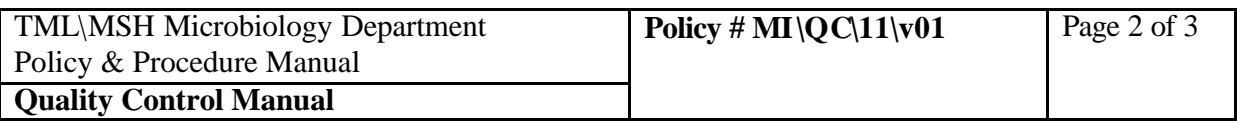

- 12. Repeat steps 6 to 11 for further procedures.
- 13. F1 to exit when done.
- For Serology tests, OC verifications are done on worksheet for each assay of each run and documented in the LIS (see LIS Manual section for procedure).

The Laboratory Supervisor will perform **Monthly** review of all Quality Control procedures.

- Print the list of abnormal results from LIS-micqc:
	- From micqc main menu
	- 1. go to 1-Tasks
	- 2. select "Abnormal Res. Rep."
	- 3. select from pick list "monthly Abnormal Log"
	- 4. F12
	- 5. F7 for report printing
	- 6. Select printer from printer list
	- 7. Sign and file this report in the QC Review folder.
- Review on-line all QC procedures from LIS-micqc:
	- From micqc main menu
	- 1. go to 1-Tasks
	- 2. select "Results Verification"
	- 3. select from pick list "Supervisor Monthly Verification List"
	- 4. F12
	- 5. F7 for report
	- 6. Select "View" from printer list
	- 7. Scroll down list to review
	- 8. "M" then use down arrow to mark a few lines.
	- 9. "P" to print the marked page
	- 10. Select printer from printer list
	- 11. Sign the printed page and file it in the QC Review folder.
- For Serology procedures QC:
- 1. Log on to **qc**
- 2. **1.** Result
- 3. Result **M**aintenance
- 4. **D**isplay
- 5. **F2** to list instruments, arrow down to select: AXSYM; INSTB (HTLV); MON; VD or VZ

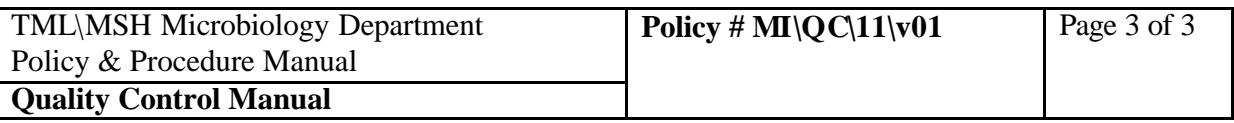

- 6. **Enter** to select (asterisk)
- 7. **F12**
- 8. **F2** to list tests (8CMS, 8HAB….8VD, 8VZ)
- 9. **Enter** to select (asterisk)
- 10. **F12**
- 11. **F2** to display QC lots (also displays expiratory dates) To print or to display more information such as QC verification:
- 12. **Enter** to select (asterisk)
- 13. **F12** to pick date range
- 14. **F12, F7** to print

# 15. **Sign this report and file it in the QC Review folder.**

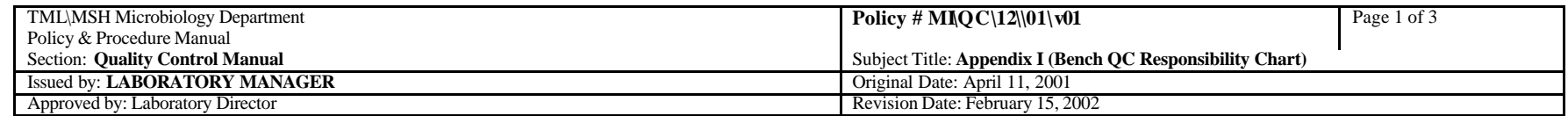

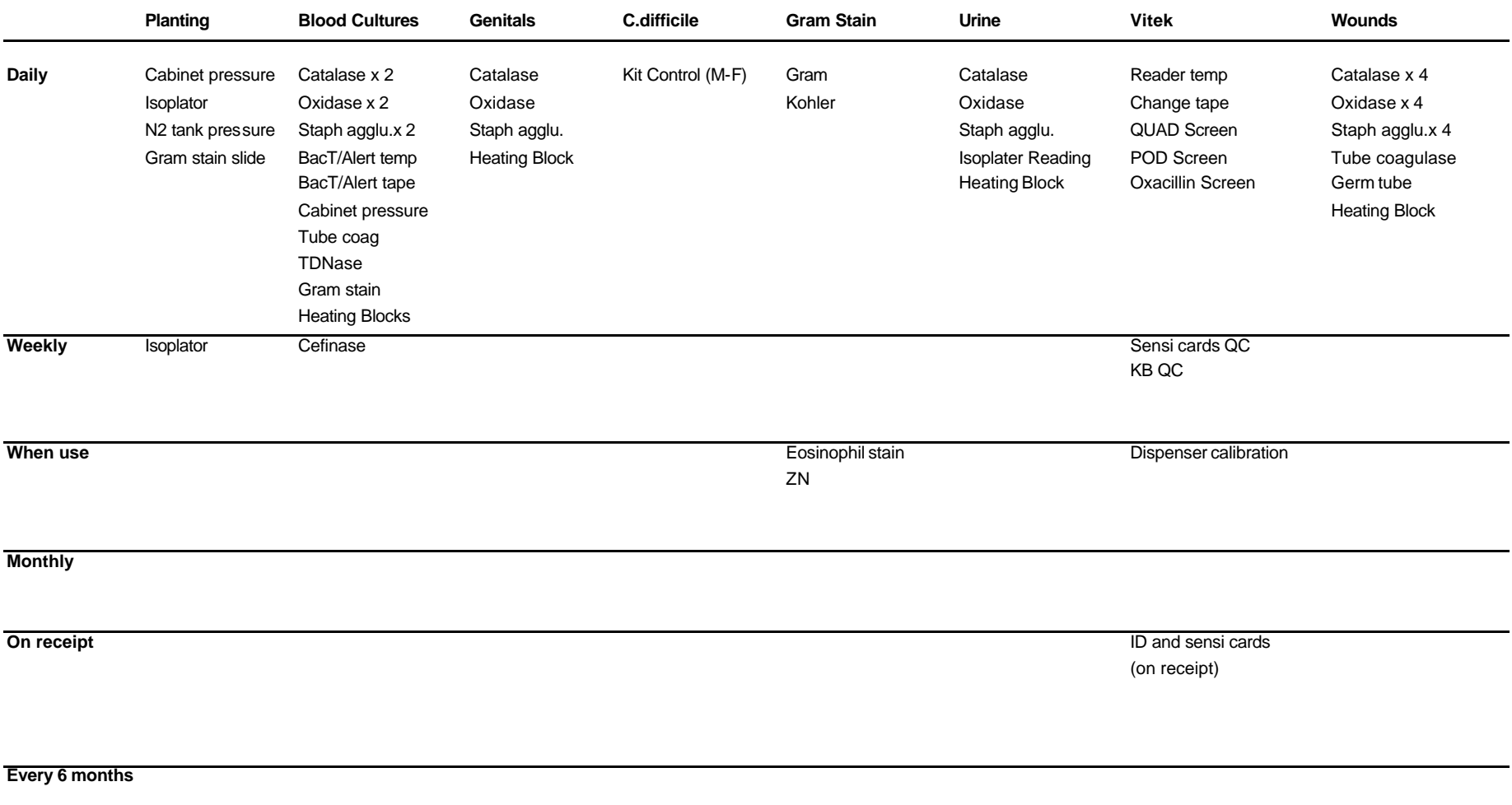

**Other duties**

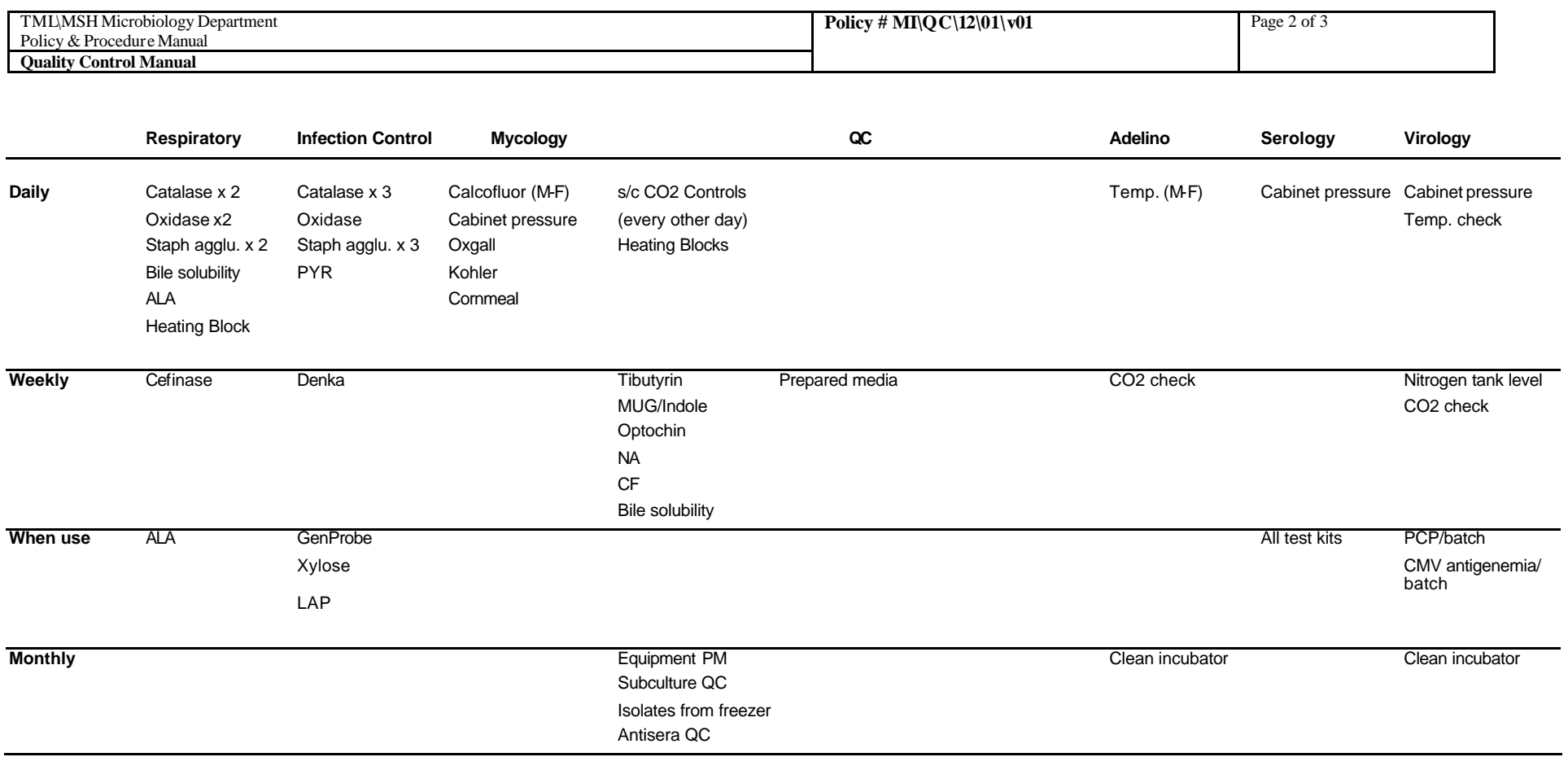

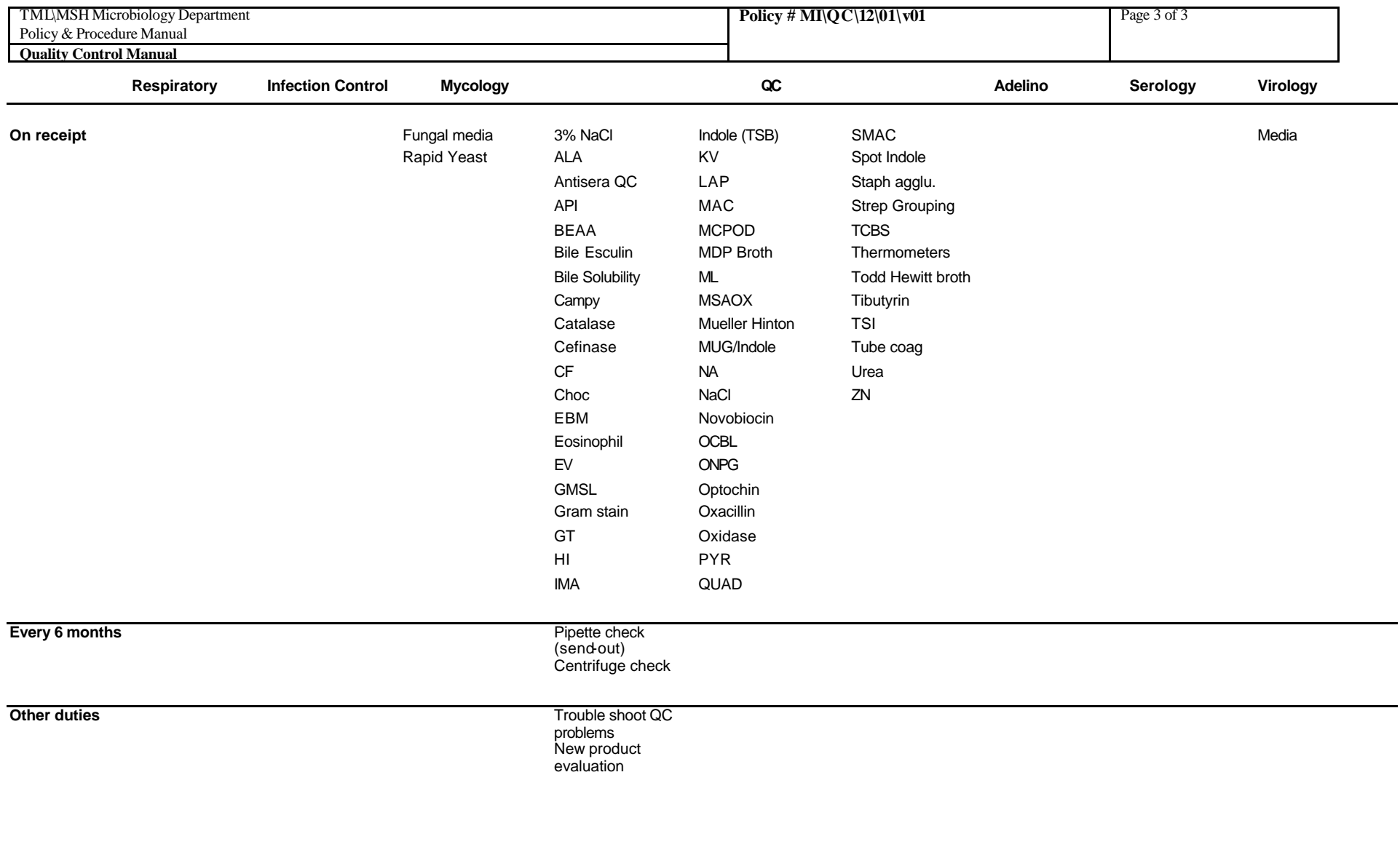

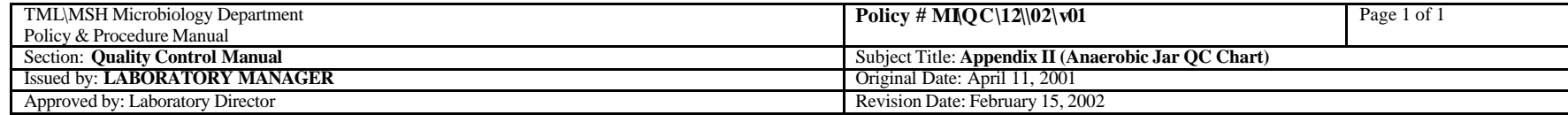

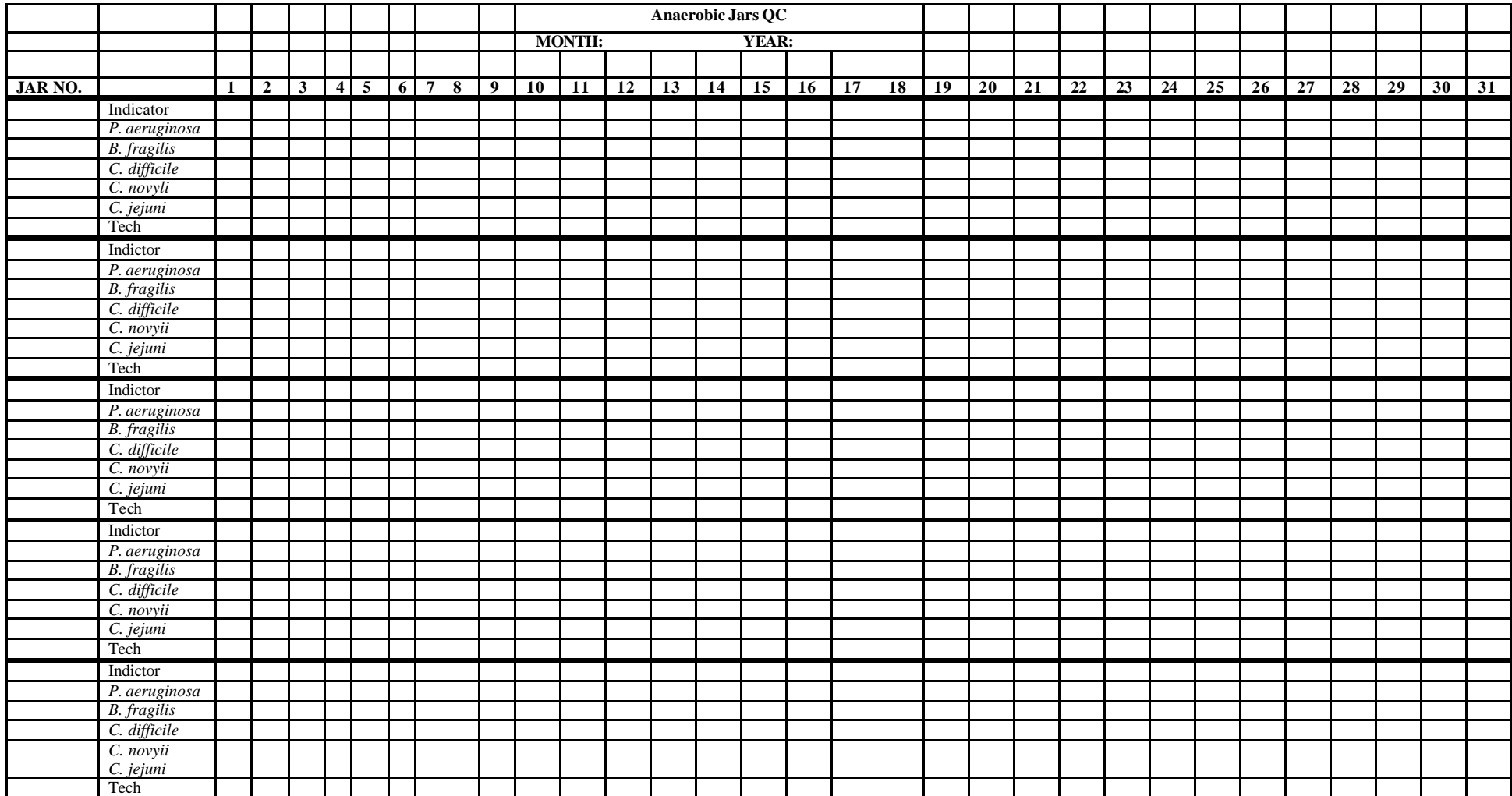

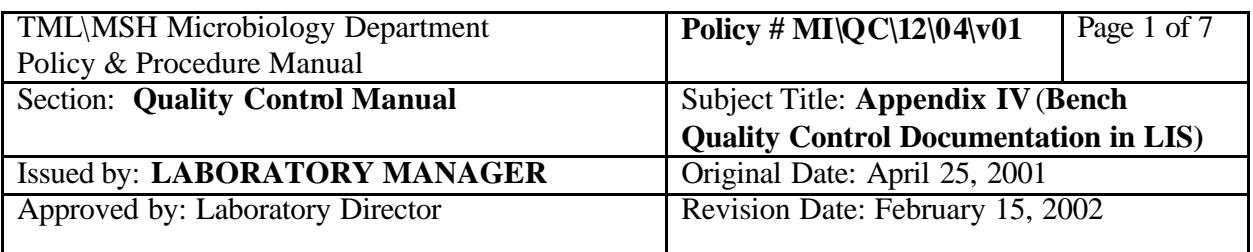

# **APPENDIX IV BENCH QUALITY CONTROL DOCUMENTATION IN LIS**

# **Bench Daily QC for Softmic**

Bench daily QC is to be done on all benches every morning before starting work on specimens. These QCs' include reading temperature(s) of the heating block(s) or instrument associated with the bench, catalase, oxidase, staphylococcus slide agglutination etc.

To document the QC results into the LIS, follow the steps below:

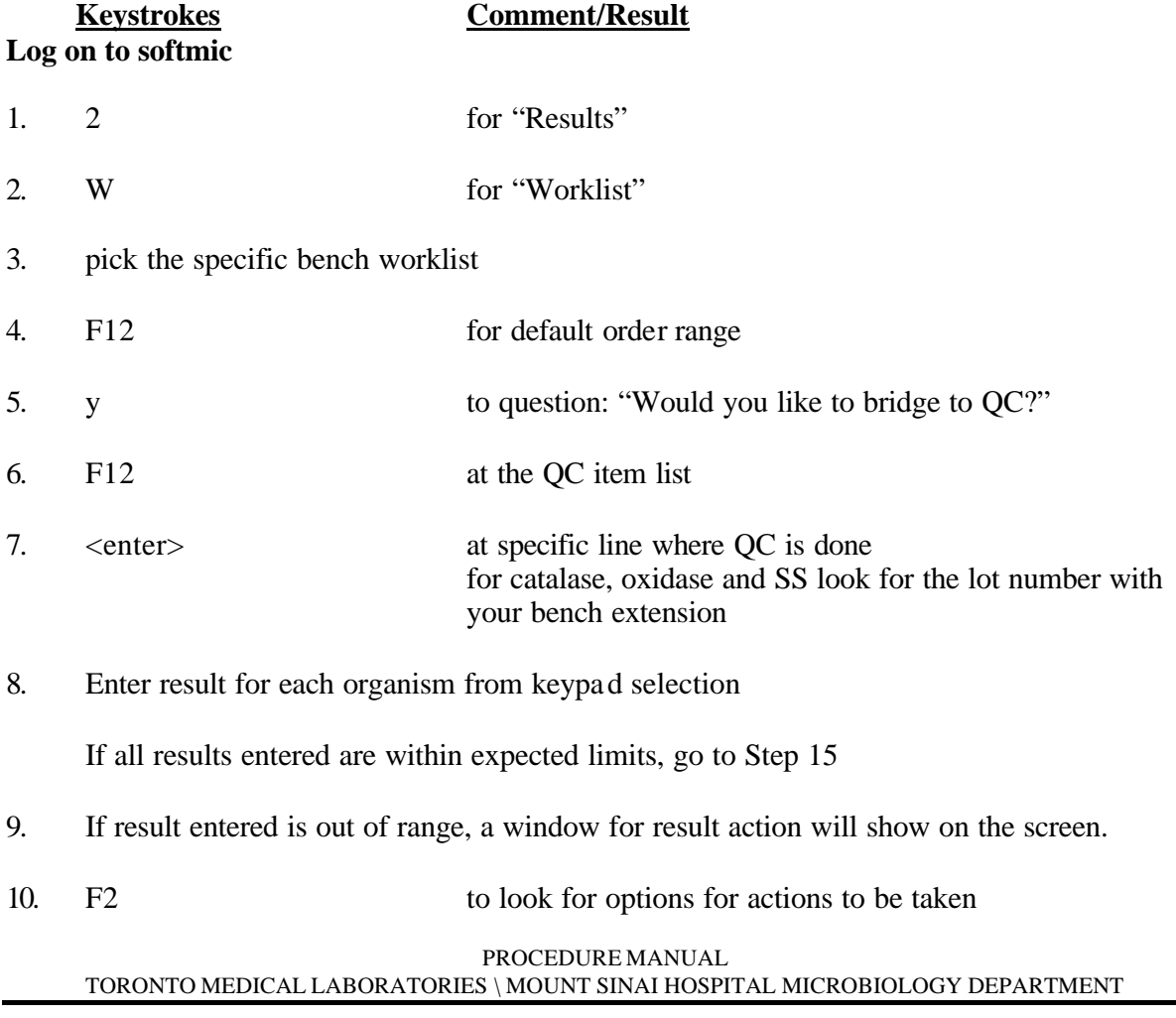

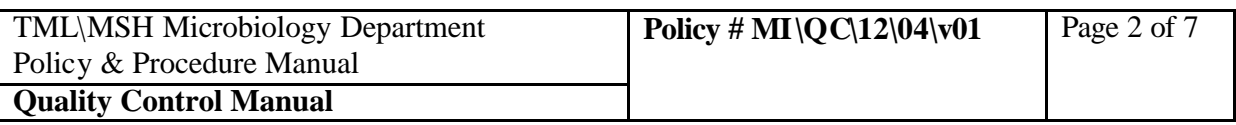

- 11. Pick the appropriate action. Enter code "COMM" for comment if none on the list is desired.
- 12.  $\leq$   $\leq$   $\leq$
- 13. type in an explanation or corrective action
- 14. F12 to save result action
- 15. F12 to save QC results
- 16. y to answer the question "Confirm editing?"
- 17. Go to the next QC item(s) and repeat Steps 8 to 16
- 18. F12, F1 to exit QC list on completing all required QC and return to mic worklist

To enter temperatures for heating block or instrument, go to the line for the equipment

- 19.  $\leq$ enter> to go into the item
- 20. type in the temperature recorded e.g. 36
- 21. F12 to save the temperature entered 22. y to answer the question "Confirm editing?"

To exit QC worklist:

23. F1 you will be back to your bench worklist

If no more new QC is generation the rest of the day, answer the question "do you want to bridge to QC" as "N" the next time you exit and return back to the worklist.

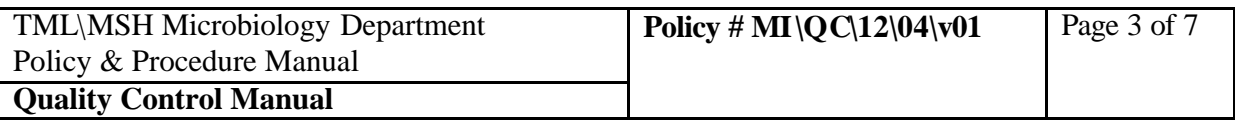

#### **Bench When-done QC for Softmic**

For QCs' that are only performed when a test is ordered for a patient.

**A. For tests that are associated with the "Media Comment" screen** e.g. ALA, Germ tube, Oxgall, Thermonulease

**Keystrokes Comment/Result**

#### **At the "Media Comment" Screen**

1. pick the test required from the keypad e.g. ^ALA

At completing all the result entry for that order:

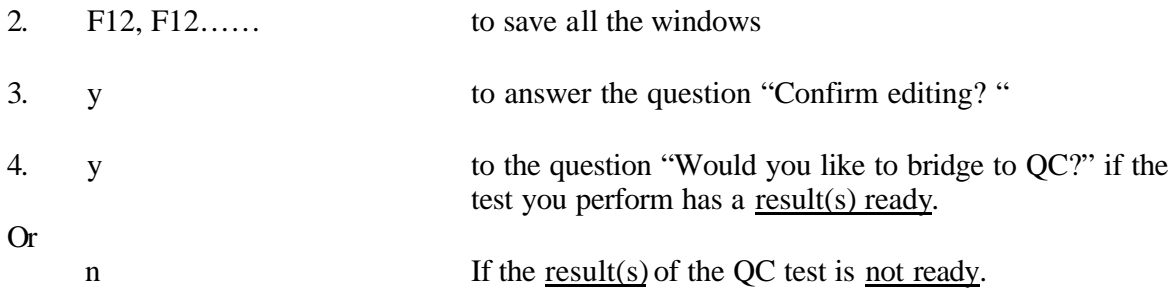

If answer to this question is "y", enter the QC result, save and proceed with the next specimen.

If answer to the question is "n", go to Step 5.

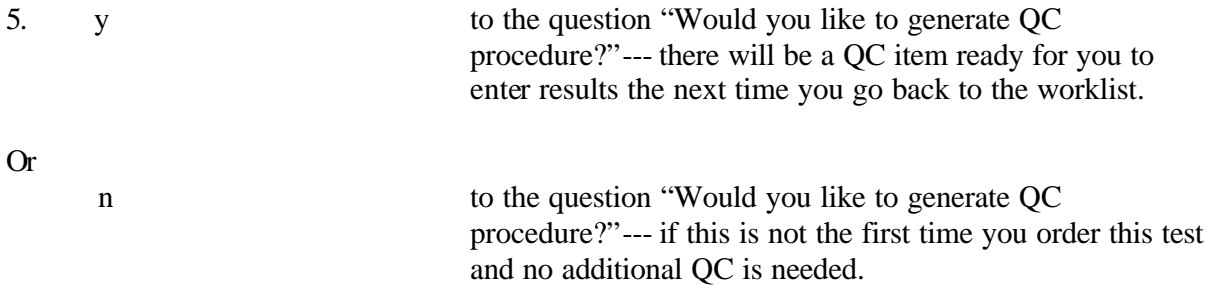

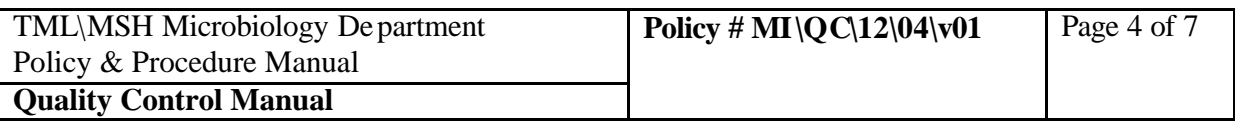

**B. For tests that are usually NOT associated with the "Media Comment" screen** e.g. STAT ZN, Eosinophil

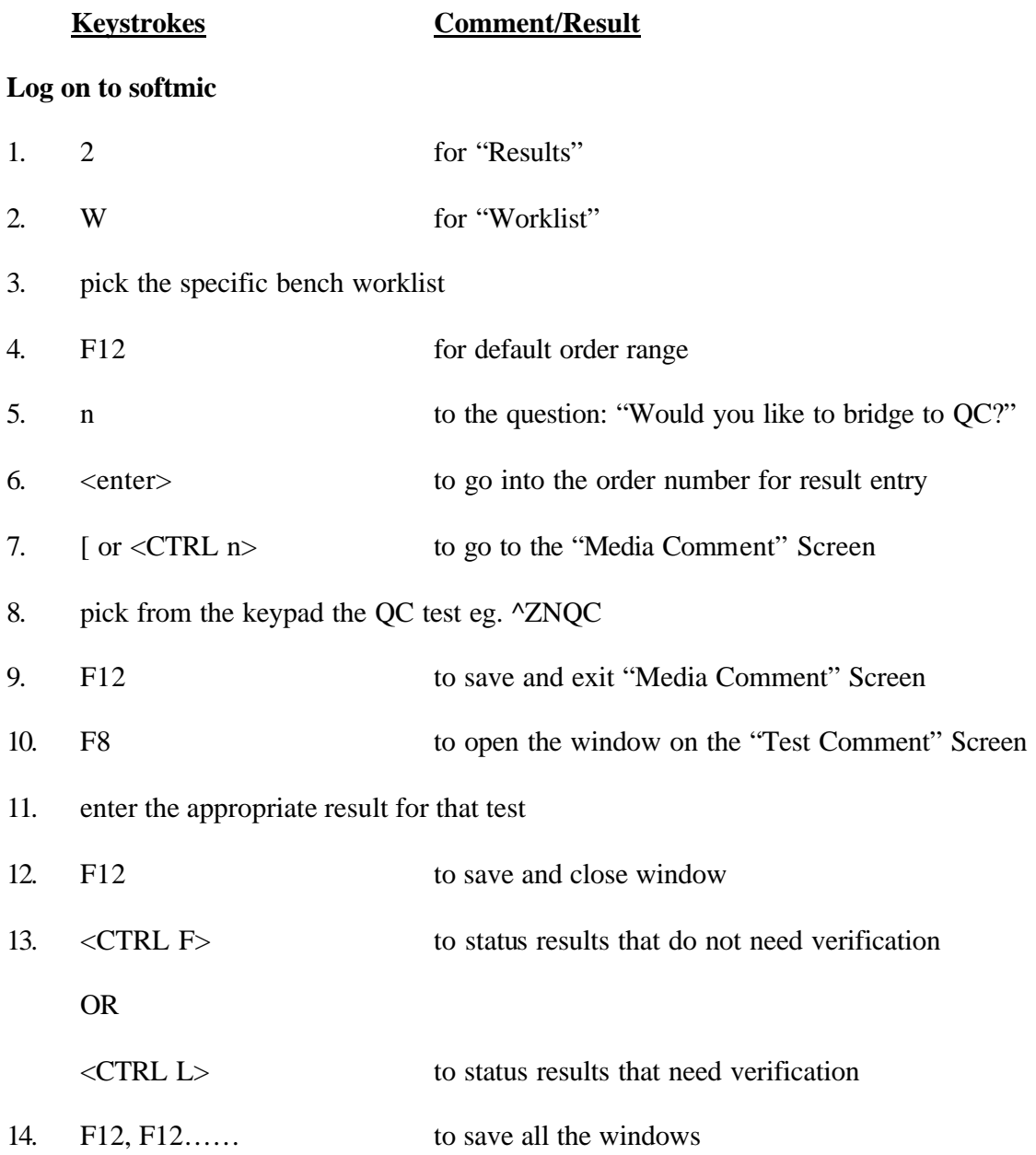

#### PROCEDURE MANUAL  $\textsc{TORONTO}\textsc{MEDICAL LABORATORIES} \backslash \textsc{MOUNT}$  SINAI HOSPITAL MICROBIOLOGY DEPARTMENT

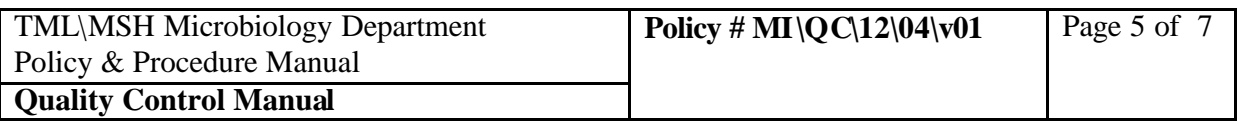

15. y to answer the question "Confirm editing? " 16. y to the question "Would you like to bridge to QC?" 17. enter the QC result in the appropriate field(s) 18. F12 to save 19. y to answer the question "Confirm editing? "

You will be back at the worklist for that batch of tests

20. proceed with entering results for the next specimen, do not go to "Media Comment Screen" if no more QCs were done.

# **Softmicqc for the QC BENCH**

#### **Daily Duties**

#### **Keystrokes Comment/Result**

#### **Log on to Soft micqc**

- 1. 1 to go to Task
- 2. e or <enter> at Result entry to go to Result Entry
- 3.  $\leq$  enter> at the QC worklist
- 4. F12 to go into QC item list
- 5. go to each item and enter the appropriate results

If all results entered are within expected limits, go to Step 12

6. If result entered is out of range, a window for result action will show on the screen.

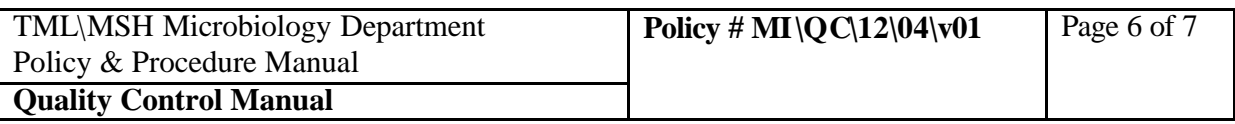

7. F2 to look for options for actions to be taken

8. Pick the appropriate action. Enter code "COMM" for comment if none on the list is desired.

- 9.  $\leq$  enter  $\geq$   $\leq$  to go to the free text line
- 10. type in an explanation or corrective action
- 11. F12 to save result action
- 12. F12 to save QC results
- 13. y to answer the question "Confirm editing? "

14. Go to the next QC item(s) and repeat Steps 5 to13

15. F12, F1 to exit QC list on completing all required QC

#### **Lot Registration**

On receipt of any new lot of media, reagent or panel, technologist on the QC bench will enter the new lot numbers into Soft micqc. The results of the QC on the new lots will also be entered into micqc. This is best achieved when the QC work is completed and QC results are ready for entry.

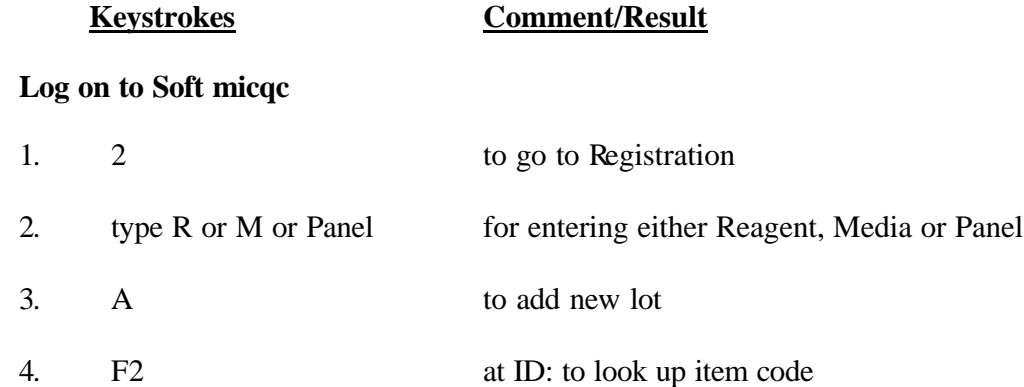

#### PROCEDURE MANUAL TORONTO MEDICAL LABORATORIES \ MOUNT SINAI HOSPITAL MICROBIOLOGY DEPARTMENT

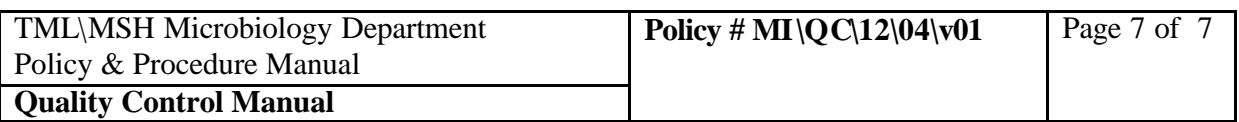

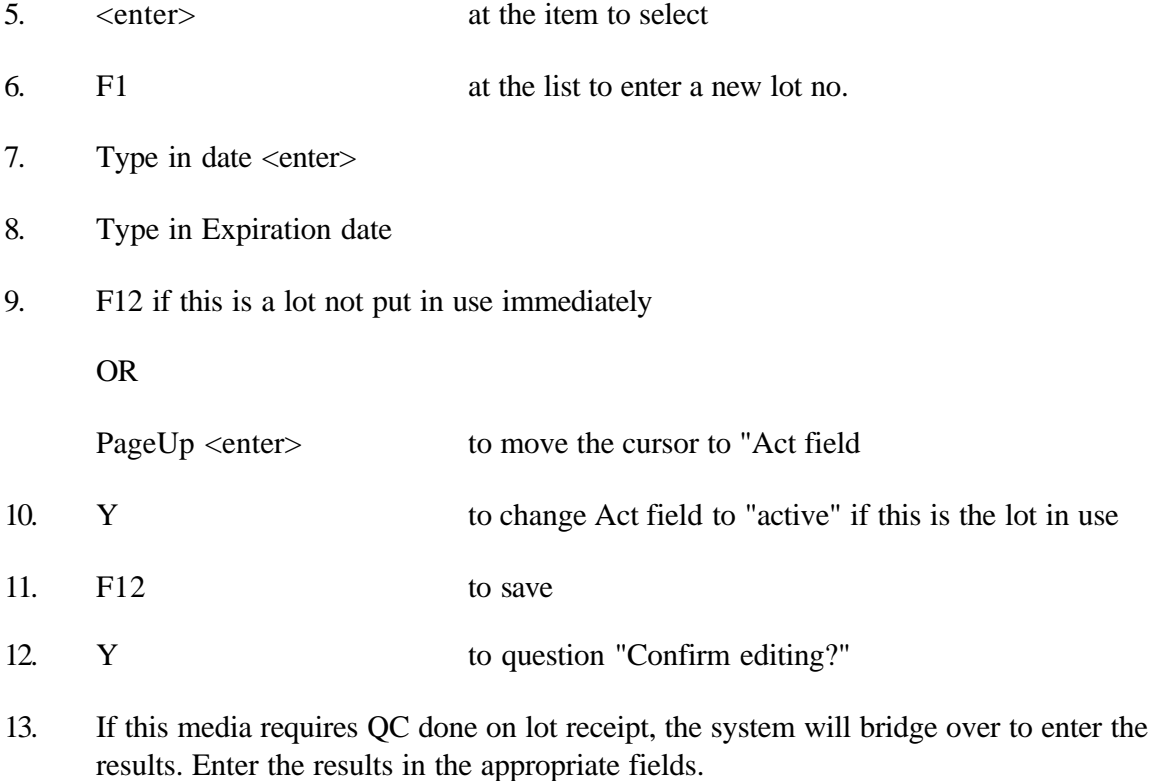

14. F12, F12…… to save and exit

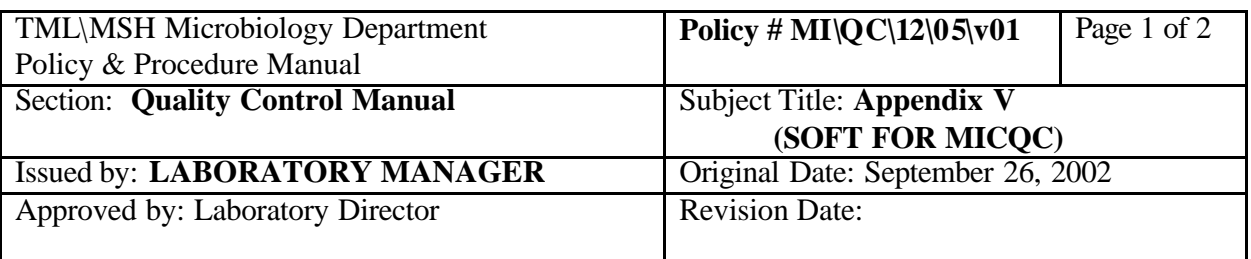

# **APPENDIX V SOFT FOR MICQC**

- 1. Register all items to be QC'd in MICQC (Reagents, media or panels) when received. "On receipt" QC will be generated.
- 2. Some QC testing is not yet set up in MICQC and is recorded on paper charts. Currently this includes enteric serology testing (monthly), API 20E (on receipt), API 20NE (on receipt), API NH(on receipt)and ETEST(weekly).
- 3. Reagents, media or panels that have QC done (other than items that are tested "on receipt"only), **must** have an **active** LOT in order for the QC to be generated. Check to see if the **current** lot being used is the same as the **active** lot when performing QC testing. Note also that when an active lot expires, the QC program inactivates it and the QC tests will not generate. When time permits, check that these reagents, media or panels have an active updated lot#. Changing the active lot may result in the generation of duplicate QC procedures (the old lot and the new lot) for a day or two. Cancel the duplicate procedure on the old lot with the comment "Lot not in use".
- 4. Report all QC exceptions to the QA Technologist (Pauline Lo) or a charge technologist to ensure the appropriate action is taken. Vitek QC exceptions are initialed with a note regarding corrective action taken by the QA Technologist or charge technologist and filed in the Vitek binder.
- 5. Unusual items for which QC has not been set up can be entered under MEDIA as MISCSOL Miscellaneous Solution. (Enter description and freetext QC results as comment under "F6" results).
- 6. Separate shipments of the same LOT # are treated as new lots and must be QC'd again. Add  $-1$ ,  $-2$ , etc. to the lot # as necessary to distinguish it from the previous shipment.
- 7. Vitek panels must be entered in the Vitek QC program when received as well as being registered in MICQC. Vitek sensitivity panels must have a current active lot entered in MICQC in order to generate the weekly VT sensitivity QC. Vitek lots that are no longer in stock should be deleted from the Vitek QC program (under QC lot maintenance).

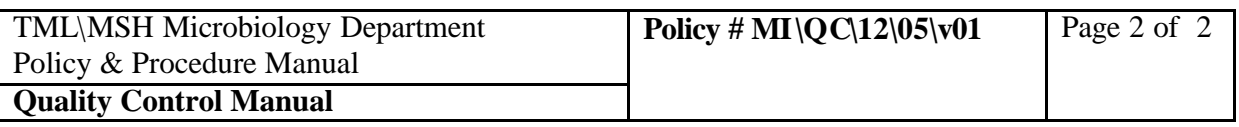

8. When time permits, check if new lots of reagents, kits, etc. have arrived that have not been brought to the attention of the QC bench. Lists of reagents, media and panels that are to be QC'd are posted by the walk-in frig.

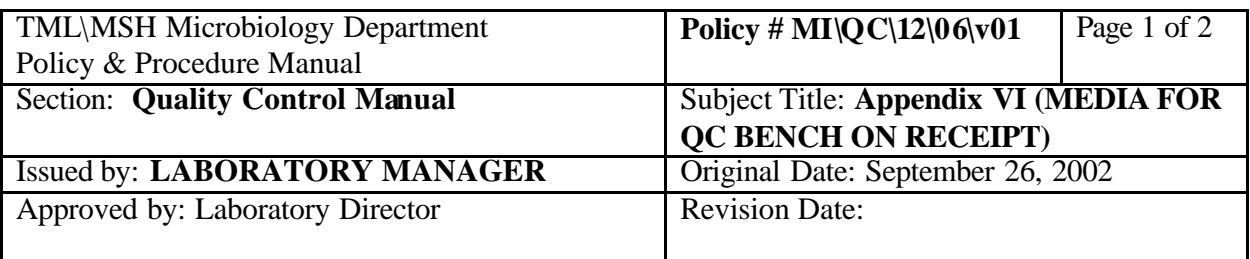

# **APPENDIX VI MEDIA FOR QC BENCH ON RECEIPT**

**Please give the following to the QC bench for registration and QC when received:**

- 1. ALL HOMEMADE MEDIA
- 2. BILE ESCULIN PLATES AND SLANTS
- 3. CAMPY AGAR
- 4. CHOCOLATE AGAR
- 5. ENTEROCOCCUS AGAR
- 6. HAEMPHILUS ISOLATION AGAR
- 7. KANAMYCIN/VANCOMYCIN AGAR
- 8. MANNITOL SALT AGAR
- 9. MARTIN LEWIS AGAR
- 10. MGP BROTH
- 11. MUELLER HINTON AGAR
- 12. NACL CONTROL PLATE (ACU)
- 13. OXACILLIN SCREEN PLATE (ACUO)
- 14. QUAD (HIGH LEVEL AMINOGLYCOSIDE) PLATES
- 15. SORBITOL MACCONKEY AGAR

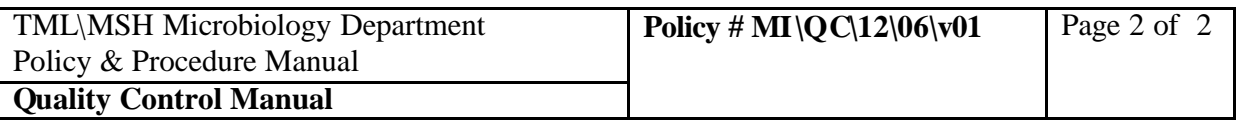

16. TODD HEWITT BROTH

17. TSI

- 18. UREA
- 19. VANCOMYCIN SCREEN PLATES

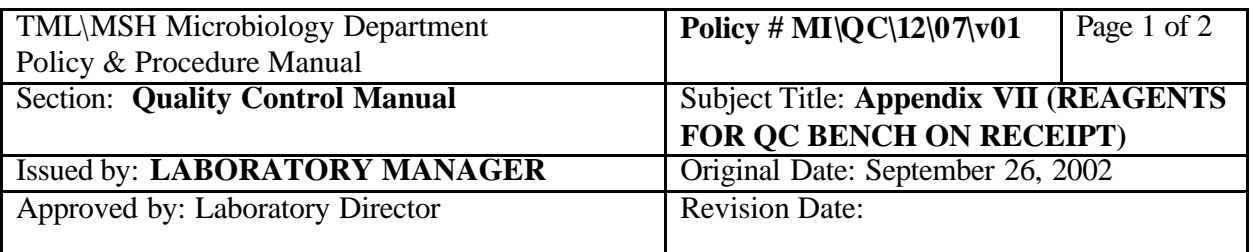

# **APPENDIX VII REAGENTS FOR QC BENCH ON RECEIPT**

- 1. ALA discs
- 2. API 20E strips
- 3. API 20NE strips
- 4. API NH strips
- 5. Arabinose discs
- 6. Beta glucuronidase (MUG) discs
- 7. Catalase (hydrogen peroxide)
- 8. Cefinase discs
- 9. Cryptococcal Antigen Latex kits
- 10. DENKA kits
- 11. Desoxycholate (Bile solubility) droppers
- 12. E. coli O157 Test kits
- 13. Eosinophil Stain
- 14. GonoGen kits
- 15. Indole spot reagent
- 16. LAP discs
- 17. Optochin

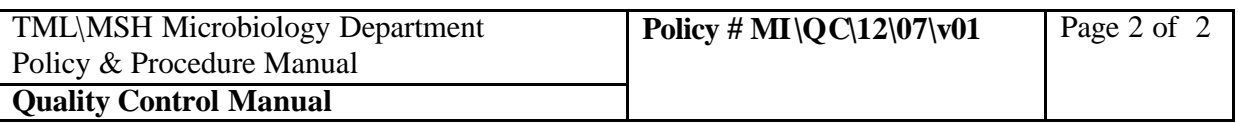

- 18. Oxidase droppers
- 19. PYR kits
- 20. Staph-Plus Pastorex kits
- 21. Strep grouping A and B reagents
- 22. Tributyrin discs
- 23. Tube coagulase
- 24. VITEK cards (GPI, GNI+,gns-623, gps-105)
- 25. Xylose discs
- 26. ZN Stain kits